### **Úvodní seznámení s matematickými programy Mathematica 7**

### **Základy používání programu**

Shift + Enter provede výpočet.

Klávesa Enter posouvá na další řádek.

Klávesa ALT + . přeruší výpočet. Případně lze zvolit v nabídce Evaluation možnost Abort Evaluation.

Výpočty jsou prováděny v časovém pořadí v jakém jste spustili výpočty. Je tedy možné přiradit nějakou proměnnou na konci notebooku a pokud poté provede s proměnnou výpočet např. na počátku, tak již bude program počítat s vaší zadanou hodnotou proměné.

Pokud chcete nechat propočítat celý notebook, zvolte v nabídce Evaluation nabídku Evaluate Notebook.

Pokud konec zadání ukočíme středníkem, výsledek se provede, ale nevypíše.

Předdefinované funkce začínají velkými písmeny.

Argumenty funkcí se uvádějí v hranatých závorkách.

Pokud kliknete na danou funkci a stiknete klávesu F1, zobrazí se k dané funkci nápověda.

Pokud před příslušnou funkci dáte otazník, zobrazí se k dané funkci krátká nápověda přímo v notebooku.

Pro zápis výrazů je možné použít jak příkazy x^2, Integrate[Sin[x],x], tak případně šablony z palet  $x^2$ ,  $\int$ Sin[x]  $dx$ .

Palety je možné si nechat zobrazit v nabídce Palettes.

Pokud při příkazu typu podíl (/) nebo mocnina (^) zmáčněte CTRL automaticky vám vytvoří příslušnou šablonu.

Jednotlivé funkce je možné na sebe "nabalovat" jak z leva N[Sin[x]], tak je možné přidávat funkce zprava dvojitým lomítkem // (nemusíte si tím hlídat, že funkce je ukončená svými závorkami).

Velmi specializované funkce jsou schovány v příslušných balíčcích. Ty se zavolají příkazem

Needs např. Needs["Units`"].

Pokud používáte více notebooků se stejnými proměnnými, hodí se na počátku provádění výpočtů zadat v paletě Evaluation zadat Quit Kernel/Local, jelikož by proměnné definované v jiném notebooku, ovlivňují proměnné v tomto. Taktéž tím zabráníte problému, aby nějaká proměnná přiřazená na konci notebooku ovlivnila výpočty se stejnou proměnnou na počátku.

Velmi specializované funkce jsou schovány v příslušných balíčcích. Ty se zavolají příkazem

Pro práci s programem doporučuji požívat anglickou klávesnici, jelikož se snadněji zadávají např. složené závorky ({}), mocniny (^) apod..

*Mathematica* umožňuje různé zobrazení vzhledu notebooku. Styly je možné najít v nabídce Format/Stylesheet.

Taktéž je možné vytvořit prezentaci pomocí nabídky File/New/Slide Show, případně demostrační projekt pomocí nabídky File/New/Demonstration.

Pozor! Pro tisk je důležité označit celý dokument a poté v nabídce Format/Word Wrapping nastavit Wrap at Paper Width. Jinak může vámi vytvořený text a grafy přesahovat tisknutelnou oblast.

Má-li program nějaké speciální funkce vůči ostatním je za příslušným názvem odstavce "(navíc)".

### **Základní operace**

### **Základní početní operace**

Základní operace +-\*/ se používají stejně jako v jakémkoli jiném programovacím jazyku. Pokud mezi znaky uděláte mezeru, automaticky to znamená násobení. U dělení je dobré si dát pozor, aby složitější výrazy byly v závorkách, jejikož dělení má přednost před sčítáním. Poslední provedený výpočet se zavolá %.

```
In[2]:= 1 + 2
Out[2]= 3
In[3]:= 2^5 − 10 ∗ 3
Out[3]= 2
```

```
ln[4] = 2 / (5 + 3)2
         5 + 3
Out[4]= \frac{1}{4}1
Out[5]=
         1
         4
```
### **Číselný výpočet**

U definovaných funkcí a zlomků se výrazy automaticky nepřevádějí na číselnou hodnotu (z důvodu přesnosti). Pokud ale je nějaké z čísel je desetiné, dostaneme číselnou hodnotu, ne zlomek (což se dá využít i jako trik, pro rychlé získání číselné hodnoty).

```
In[6]: = Sin[3]N@Sin@3DD
        N@Sin@3D, 11D
  Out[6] = Sin[3]Out[7]= 0.14112
  Out[8]= 0.14112000806
Trik
   In[9]:= Sin[3.0]
```
Out[9]= 0.14112

### **Matematické konstanty**

Matematické konstanty můžeme napsat pomocí klávesnice dvěmi způsoby - s velkým písmenem (na počátku), případně stiskem klávesky ESC pak přílušnou zkratkou a poté opět ESC. Případně je možné využít opět nakliknutí příslušné konstanty pomocí palety. U nekonečna je možné taktéž pracovat s komplexním nekonečnem (viz. nápověda).

In[10]:= **Pi E I Infinity** Out[10]=  $\pi$ Out[11]=  $e$ Out[12]=  $\dot{\mathbb{1}}$ Out[13]=  $\infty$ 

### **Zkratky p***ř***i použití klávesy ESC**

 $\pi$  - p  $e$  - ee  $i - ii$  $\infty$  - inf

### **Definování proměnné**

Pokud není proměnná není nijak přirazena, je automaticky barevně odlišena (modře, příp. dalšími barvami). Při přiřazení příslušná proměnná zčerná.

U definování názvů proměnné se hodí nepoužívat háčky a čárky, případně speciální znaky.

```
In[14]:= promenna = 3
Out[14]= 3
In[15]:= promenna
Out[15]= 3
```
### **Definování vlastní funkce**

```
ln[16]: Funkce\begin{bmatrix} x \end{bmatrix} :=
                                      x + 1
                                     x
2 − 1
           Funkce[2]Out[17]= 1
```
### **Řešení rovnic a nerovnic**

### **Řešení rovnice**

```
ln[18] := Solve[\mathbf{x} + 3] = 4, \mathbf{x}
```

```
Out[18]= \{x \to 1\}
```

```
ln[19] := Solve [Sin[x] + Cos[x] = 1, x]
```
Solve::ifun :

Inverse functions are being used by Solve, so some solutions may not be found; use Reduce for complete solution information.  $\gg$ 

$$
Out[19]=\left\{\{x\rightarrow 0\},\ \left\{x\rightarrow \frac{\pi}{2}\right\}\right\}
$$

 $ln[20]: = \text{Reduce}[\text{Sin}[x] + \text{Cos}[x] = 1, x]$ 

Out[20]= C[1] 
$$
\in
$$
 Integers &  $\& \left( x = 2 \pi C[1] \mid x = \frac{\pi}{2} + 2 \pi C[1] \right)$ 

### **Řešení soustavy rovnic**

```
\ln[21]: Solve [\{x + y = 1, x - y = 2\}, \{x, y\}]Out[21]= \begin{cases} \begin{cases} x \end{cases} \rightarrow \begin{cases} 3 \end{cases}2
                                   , y \rightarrow -\frac{1}{y}2
                                                         \}
```
 $\ln[22] := \text{Reduce}[\{x + y = 1, x - y = 2\}, \{x, y\}]$ 

Out[22]= 
$$
\mathbf{x} = \frac{3}{2} \& \& \mathbf{y} = -\frac{1}{2}
$$

### **Řešení nerovnice**

 $ln[23] :=$  **Reduce**  $\begin{bmatrix} x^2 - 1 > 5, x \end{bmatrix}$ Out[23]=  $x < -\sqrt{6}$  | |  $x > \sqrt{6}$ 

### **Řešení rovnice s podmínkami**

```
ln[24] := \text{Reduce}\left[x^3 - 1 = 0, x\right]Out[24]= x = 1 | x = -(-1)^{1/3} | x = (-1)^{2/3}\ln[25] = \text{Reduce}\left[\mathbf{x}^3 - 1 = 0, \mathbf{x}, \text{Reals}\right]Out[25]= x = 1\ln[26] := \text{Reduce}\left[\left\{x^2 + x - 6 = 0, x > 0\right\}, x\right]Out[26] = \mathbf{x} = 2
```
### **Rovnice s parametrem (navíc)**

```
ln[27] := Reduce [a * x = b, x]Out[27]= (b = 0 &c & a = 0) || \int a \neq 0 &c & x = \frac{b}{c}a
```
### **Úprava výrazů**

### **Zjednodušení výrazu**

$$
\ln[28] := \text{Simplify}\left[\frac{x^3 - 1}{x - 1}\right]
$$
  
Out[28] = 1 + x + x<sup>2</sup>

### **Zjednodušení výrazu pro složitější výrazy**

In[29]:= **FullSimplify** 
$$
\left[ \frac{x^3 - 1}{x - 1} \right]
$$
Out[29]= 1 + x + x<sup>2</sup>

### **Rozklad výrazu**

$$
ln[30] := \text{Expand} \left[ (x - 1)^3 \right]
$$
  
Out[30] = -1 + 3 x - 3 x<sup>2</sup> + x<sup>3</sup>

### **Složení výrazu**

```
\ln[31]: Factor \left[-1 + 3 \times -3 \times^2 + x^3\right]Out[31]= (-1 + x)^3
```
### **Převedení na společného jmenovatele**

$$
ln[32] = \text{Together} \left[ \frac{1}{x+1} + \frac{1}{x-1} \right]
$$
\n
$$
Out[32] = \frac{2 \times}{(-1+x) (1+x)}
$$
\n
$$
ln[33] = \text{Together} \left[ \frac{1}{x+1} + \frac{1}{x-1}, \text{ Extension} \to \text{Automatic} \right]
$$
\n
$$
Out[33] = \frac{2 \times}{-1 + x^2}
$$

### **Rozklad na parciální zlomky**

$$
\ln[34] = \text{Apart} \left[ \frac{2 \times 1}{-1 + x^2} \right]
$$
  
Out[34] =  $\frac{1}{-1 + x} + \frac{1}{1 + x}$ 

### **Vektory a matice**

### **Vektory**

### **Zápis vektoru**

In[35]:= **vektor = 83, 1, 2<** Out[35]=  $\{3, 1, 2\}$ 

### **Složky vektoru**

```
ln[36] := vektor [[1]]
```
Out[36]= 3

### **Velikost vektoru**

 $ln[37]:=$  **Norm** [{3, 1, 2}]

Out[37]=  $\sqrt{14}$ 

### **Skalární součin**

In[38]:= **81, 2, 0<.80, 1, 2<** Out[38]= 2

### **Vektorový součin**

In[39]:= **81, 2, 0<80, 1, 2<** Out[39]=  $\{4, -2, 1\}$ 

### **Matice**

### **Zápis matice**

 $\ln[40]:=\text{matice} = \{\{1, 2\}, \{3, 1\}\}\$ Out[40]=  $\{1, 2\}, \{3, 1\}$ 

### **Zápis matice II (pomocí palety Classroom Assistant)**

```
In [41] :=1 2
          3 1 O
Out[41]= \{1, 2\}, \{3, 1\}
```
### **Zápis matice - přehlednější podoba**

Není vhodné používat tento typ zápisu při výpočtech, jelikož některé příkazy mohou zlobit (např. příkaz pro složky matice).

```
ln[42] := matice2 = MatrixForm[{\{1, 2\}, {3, 1}}]
Out[42]//MatrixForm=
           \overline{ }1 2
              3 \quad 1
```
### **Zápis matice pomocí nabídky Insert**

Matíci lze taktéž vložit pomocí nábídky Insert následně Matrix-Table. Výhodu má tento postup v tom, že si člověk rovnou nastaví počet řádků a sloupců.

 $ln[43] := \begin{bmatrix} 1 & 2 \\ 2 & 1 \end{bmatrix}$ **3 1** Out[43]=  $\{1, 2\}, \{3, 1\}$ 

### **Složky matice**

 $ln[44] :=$  **matice** [[1, 2]]

Out[44]= 2

### **Determinant matice**

 $ln[45] := Det \begin{bmatrix} 1 & 2 \\ 2 & 1 \end{bmatrix}$  $3 \; 1$ Out $[45] = -5$ 

### **Vlastní čísla**

 $\ln[46] =$  **Eigenvalues**  $\begin{bmatrix} 1 & 2 \\ 2 & 1 \end{bmatrix}$  $3 \; 1$ Out[46]=  $\{1 + \sqrt{6}, 1 - \sqrt{6}\}$ 

### **Stopa matice**

$$
\ln[47] := \mathbf{Tr}\left[\begin{pmatrix} 1 & 2 \\ 3 & 1 \end{pmatrix}\right]
$$
  
Out[47] = 2

### **Vlastní vektory**

$$
\ln[48] = \text{Eigenvectors}\left[\begin{pmatrix} 1 & 2 \\ 3 & 1 \end{pmatrix}\right]
$$
  
Out[48]=  $\left\{\left\{-\frac{1}{3} + \frac{1}{3} (1 + \sqrt{6}), 1\right\}, \left\{-\frac{1}{3} + \frac{1}{3} (1 - \sqrt{6}), 1\right\}\right\}$ 

### **Vlastní čísla a vlastní vektory**

$$
\ln[49] = \text{Eigensystem}\left[\left(\begin{array}{cc} 1 & 2 \\ 3 & 1 \end{array}\right)\right]
$$
  
Out[49]=\left\{\left\{1+\sqrt{6}, 1-\sqrt{6}\right\},\left\{\left[-\frac{1}{3}+\frac{1}{3}\left(1+\sqrt{6}\right), 1\right\}, \left\{-\frac{1}{3}+\frac{1}{3}\left(1-\sqrt{6}\right), 1\right\}\right\}\right\}

### **Pro p***ř***ehlednost**

$$
\ln[50] := \text{MatrixForm}\left[\text{Eigensystem}\left[\left(\begin{array}{cc} 1 & 2 \\ 3 & 1 \end{array}\right)\right]\right]
$$
  
Out[50]/MatrixForm=

$$
\left(\begin{array}{cc}1+\sqrt{6} & 1-\sqrt{6} \\ \left\{-\frac{1}{3}+\frac{1}{3}(1+\sqrt{6}\right), 1\right\} & \left\{-\frac{1}{3}+\frac{1}{3}(1-\sqrt{6}\right), 1\right\}\end{array}\right)
$$

### **Limity**

### **Limita**

 $In [51] :=$ 

$$
Limit\left[\frac{x^2-x-2}{x^3+1}, x \rightarrow -1\right]
$$

 $Out[51] = -1$ 

### **Limita zleva**

 $\text{In}[52]:=\text{Limit}$ **1**  $\frac{1}{x^3}$ ,  $x \to 0$ , Direction  $\to 1$ 

Out[52]=  $-\infty$ 

### **Limita zprava**

 $\text{In}[53]:=\text{Limit}$ **1**  $\frac{1}{x^3}$ ,  $x \to 0$ , Direction  $\to -1$ **F** Out[53]=  $\infty$ 

### **Pozor!**

Matematica standartně počítá limitu jako limitu zprava.

$$
ln[54]:=\text{Limit}\left[\frac{1}{x^3}, x \to 0\right]
$$
  
Out[54]=  $\infty$ 

### **Derivace**

Příkaz pro derivace počítá parciální derivace.

### **První derivace**

```
\ln[55] := \partial_{\mathbf{x}} (\mathbf{x}^3)D[X^{\wedge}3, x]Out[55]= 3 \times^2Out[56]= 3 x^2
```
### **Vyšší derivace**

```
\ln[57]:=\partial_{\mathbf{x},\mathbf{x},\mathbf{x}}\left(\mathbf{x}^3\right)D[X^{\lambda}3, \{x, 3\}]Out[57]= 6
Out[58]= 6
```
### **Derivace podle více proměnných**

 $\ln[59] = \partial_{\mathbf{x},\mathbf{y}} \left( \mathbf{y}^2 \star \left( \mathbf{x}^3 + \mathbf{y} \right) \right)$  $D[y^{\lambda}2 * (x^{\lambda}3 + y), x, y]$ Out[59]=  $6 \times^2 y$ Out[60]=  $6 \times^2 y$ 

### **Totální derivace (navíc)**

 $\ln[61] := \textbf{Dt} [\mathbf{x} * \mathbf{y} + \mathbf{t}, \mathbf{t}]$ Out[61]=  $1 + y$  Dt  $[x, t] + x$  Dt  $[y, t]$ 

### **Integrály**

### **Neurčitý integrál**

```
\ln[62] := \int Sin\left[\mathbf{x}\right] dx
         Integrate[Sin[x], x]Out[62]= -Cos [x]Out[63]= -Cos [x]
```
### **Určitý integrál**

```
\ln[64] = \int_{0}^{1}π
               ^2 Sin \left[\textbf{x}\right] d<sup>x</sup>
           Integrate[Sin[x], {x, 0, Pi/2}]Out[64]= 1
Out[65] = 1
```
### **Numerické počítání integrálů**

$$
\ln[66] = \text{NIntegrate}\left[\frac{\sin[\mathbf{x}]}{\mathbf{x}}, \{ \mathbf{x}, 0, \frac{\pi}{2} \} \right]
$$
\n
$$
\text{Integrate}\left[\frac{\sin[\mathbf{x}]}{\mathbf{x}}, \{ \mathbf{x}, 0.0, \frac{\pi}{2} \} \right]
$$
\n
$$
\text{Out}[66] = 1.37076
$$

Out[67]= 1.37076

### **Vícerozměrné integrály**

```
\ln[68] := \left| \int Y \star \sin \left[ x \right] \, dx \, dy \right|Integrate[y * Sin[x], x, y]Out[68] = -\frac{1}{4}2
                y^2 Cos [x]Out[69] = -\frac{1}{4}2
                y^2 \cos[x]\ln[70] = \int_0^11
               ‡
0
                  π
                  2 y \star Sin [\mathbf{x}] dx dy
          Integrate[y * Sin[x], {x, 0, Pi/2}, {y, 0, 1}]Out[70]=
           1
           2
Out[71]=
           1
           2
```
### **Taylorův rozvoj řady**

ln[72]:= Series [Log [x], {x, 1, 10}]  
\nOut[72]= 
$$
(x - 1) - \frac{1}{2}(x - 1)^2 + \frac{1}{3}(x - 1)^3 - \frac{1}{4}(x - 1)^4 + \frac{1}{5}(x - 1)^5 - \frac{1}{6}(x - 1)^6 + \frac{1}{7}(x - 1)^7 - \frac{1}{8}(x - 1)^8 + \frac{1}{9}(x - 1)^9 - \frac{1}{10}(x - 1)^{10} + O[x - 1]^{11}
$$

### **Vyjádření koeficientu u x i mocniny (navíc)**

 $\ln[73] :=$  **SeriesCoefficient** [Log[x], {x, 1, i}]

$$
\text{Out[73]} = \begin{bmatrix} -\frac{(-1)^{\underline{i}}}{{\underline{i}}} & \underline{i} \geq 1 \\ 0 & \text{True} \end{bmatrix}
$$

### **Diferenciální rovnice**

### **Diferenciální rovnice**

$$
\ln[74] := \text{DSolve}\left[\mathbf{y} \cdot [\mathbf{x}] + \frac{\mathbf{y}[\mathbf{x}]}{1 + \mathbf{x}} = e^{-\mathbf{x}}, \mathbf{y}[\mathbf{x}], \mathbf{x}\right]
$$
\n
$$
\text{DSolve}\left[\partial_{\mathbf{x}} \mathbf{y}[\mathbf{x}] + \frac{\mathbf{y}[\mathbf{x}]}{1 + \mathbf{x}} = e^{-\mathbf{x}}, \mathbf{y}[\mathbf{x}], \mathbf{x}\right]
$$
\n
$$
\text{Out}[74] = \left\{\left\{\mathbf{y}[\mathbf{x}] \to \frac{e^{-\mathbf{x}}(-2 - \mathbf{x})}{1 + \mathbf{x}} + \frac{C[1]}{1 + \mathbf{x}}\right\}\right\}
$$
\n
$$
\text{Out}[75] = \left\{\left\{\mathbf{y}[\mathbf{x}] \to \frac{e^{-\mathbf{x}}(-2 - \mathbf{x})}{1 + \mathbf{x}} + \frac{C[1]}{1 + \mathbf{x}}\right\}\right\}
$$

### **Diferenciální rovnice s okrajovými podmínkami**

$$
\ln[76] = \text{DSolve}\left[\left\{\mathbf{y} \cdot [\mathbf{x}] + \frac{\mathbf{y}[\mathbf{x}]}{1 + \mathbf{x}} = e^{-\mathbf{x}}, \mathbf{y}[5] = 1\right\}, \mathbf{y}[\mathbf{x}], \mathbf{x}\right]
$$
\n
$$
\text{Out}[76] = \left\{\left\{\mathbf{y}[\mathbf{x}] \to \frac{e^{-5 - \mathbf{x}} \left(-2 e^{5} + 7 e^{\mathbf{x}} + 6 e^{5 + \mathbf{x}} - e^{5} \mathbf{x}\right)}{1 + \mathbf{x}}\right\}\right\}
$$

### **Numerické řešení diferenciálních rovnic**

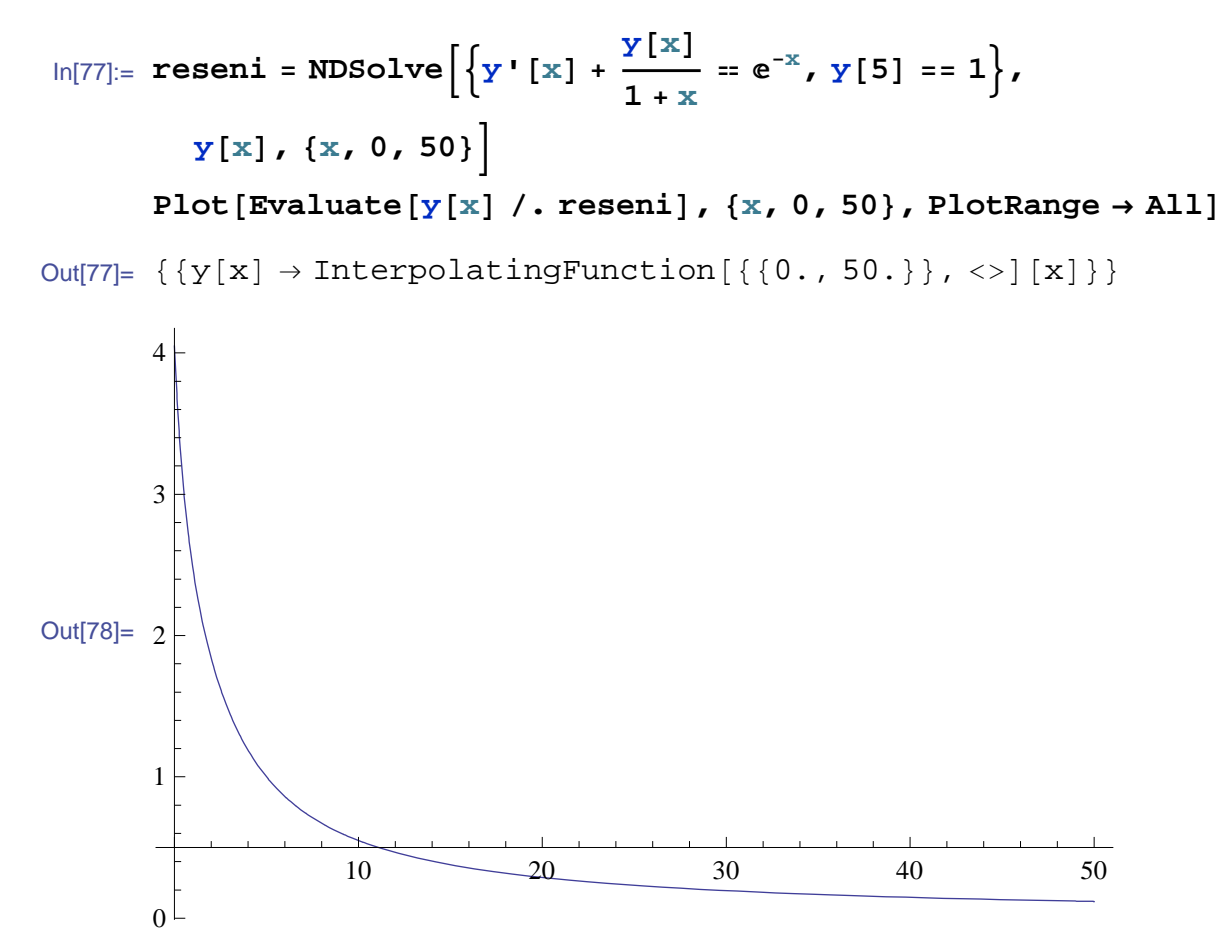

### **Poslupnosti a řady**

### **Posloupnosti**

```
ln[79]:= Table<sup>[i^2</sup>, {i, 1, 10}]
Out[79]= \{1, 4, 9, 16, 25, 36, 49, 64, 81, 100\}
```
### **Rekurentní posloupnosti (navíc)**

```
ln[80]:= RecurrenceTable [{a[n] = = a[n - 1] + 3 a[n - 2], a[1] = = 1,
         a[2] == 1, a,{n, 10}Out[80]= \{1, 1, 4, 7, 19, 40, 97, 217, 508, 1159\}
```
### **Řady**

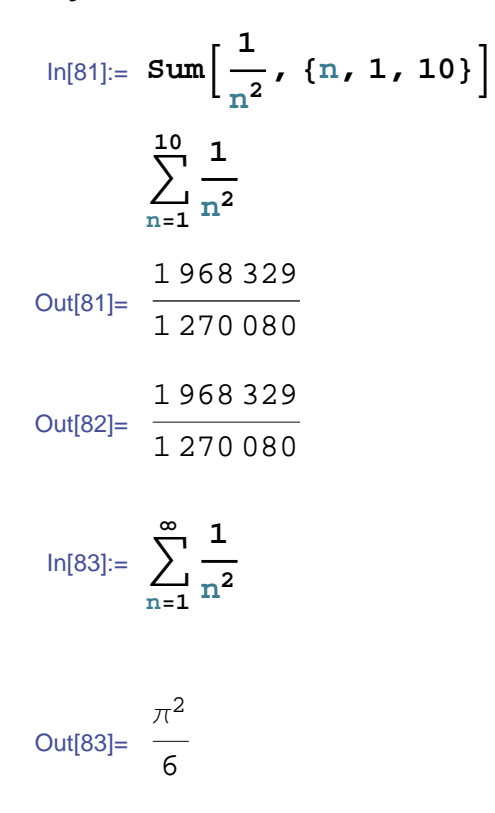

### **Grafy 2D a 3D**

Mathematica vytváří grafy pomocí příkazů typu Plot. Tyto příkazy lze zadat ručně na klávesnici, případně lze využít k vytvoření syntaxe pro graf palety Basic Math a Classroom Assistant, nabídku Basic Commands/2D případně 3D.

### **Graf 2D**

### **Graf x,y**

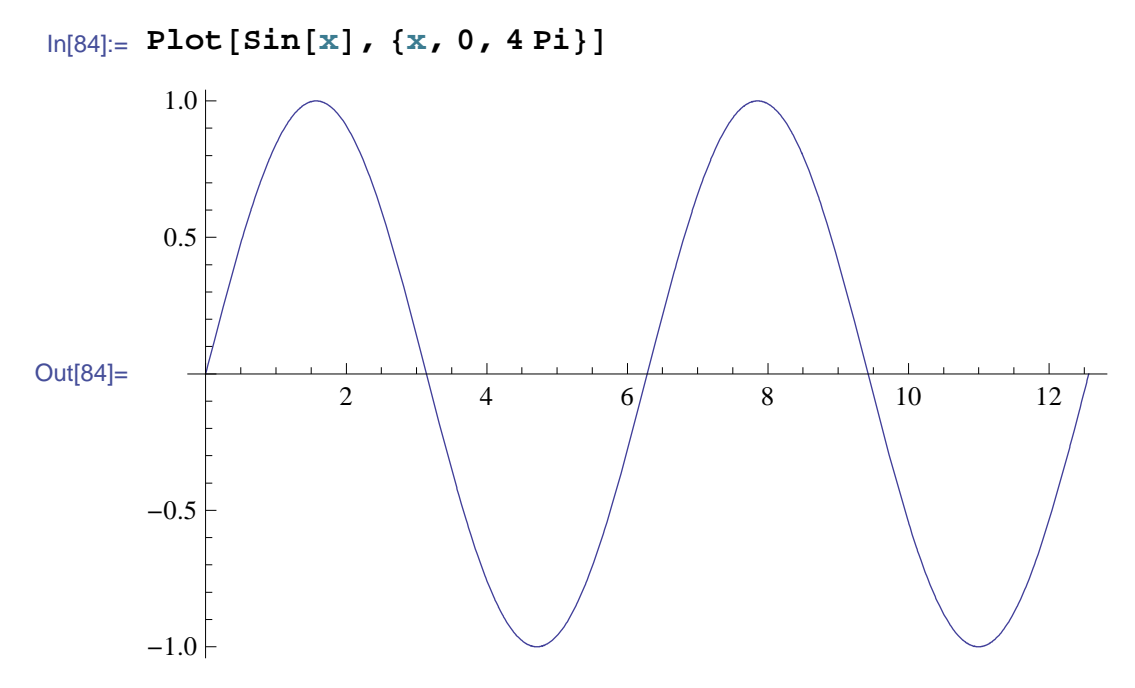

### **Parametrický graf**

In[85]:= **ParametricPlot@82 Sin@tD, Cos@tD<, 8t, 0, 2 Pi<D**

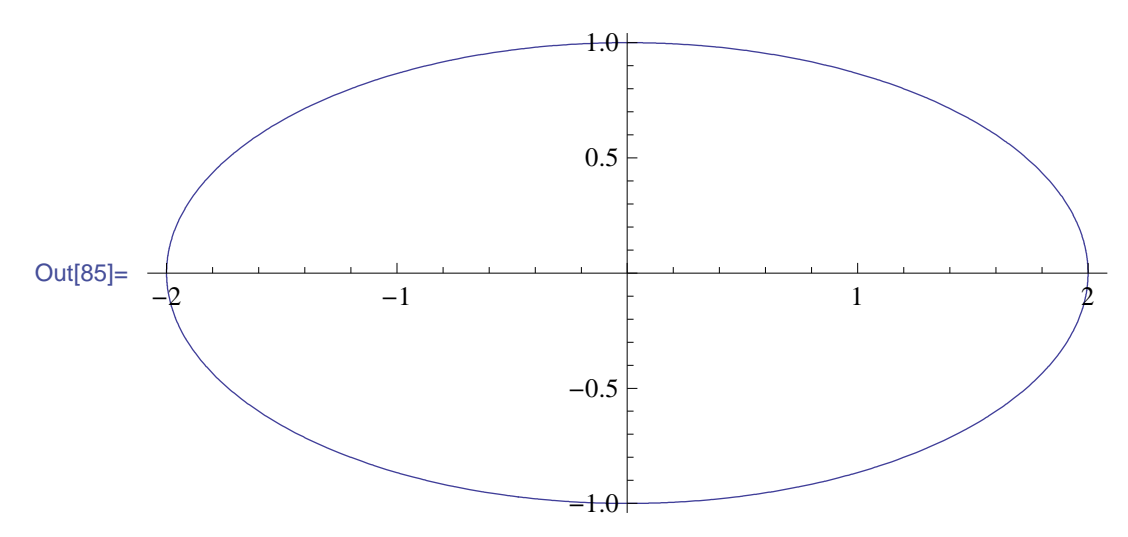

### **Graf na zobrazení dat**

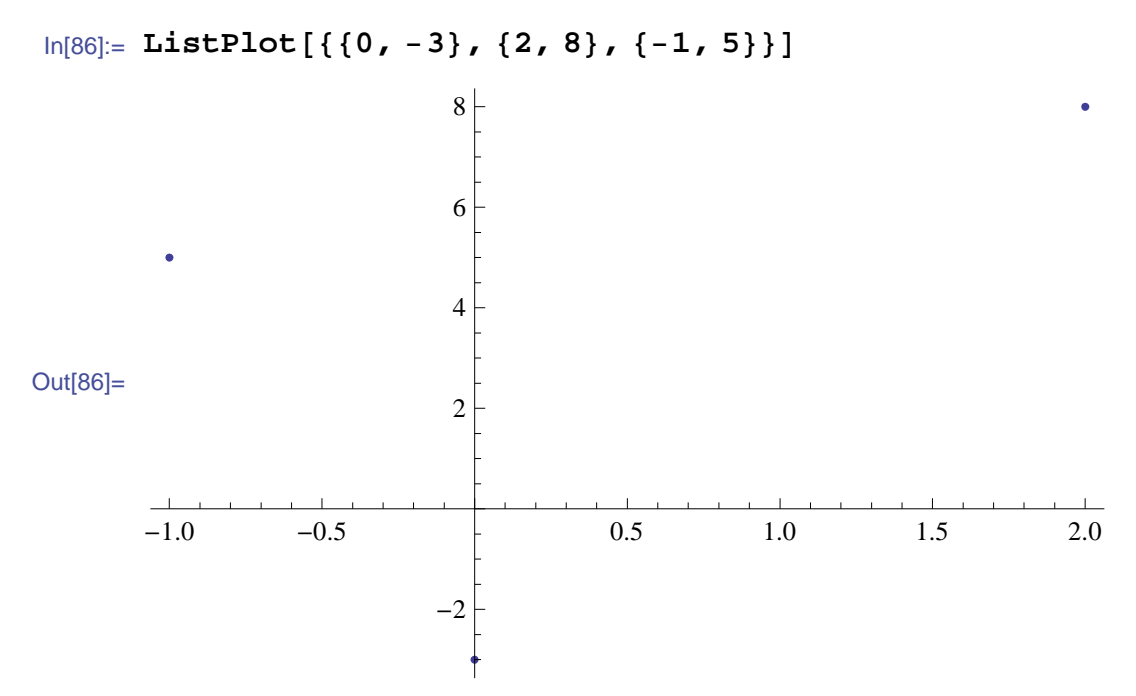

### **Grafy 3D**

### **Graf x,y,z**

In[87]:= **Plot3D@x^3 + y^2, 8x, −3, 3<, 8y, −5, 5<D**

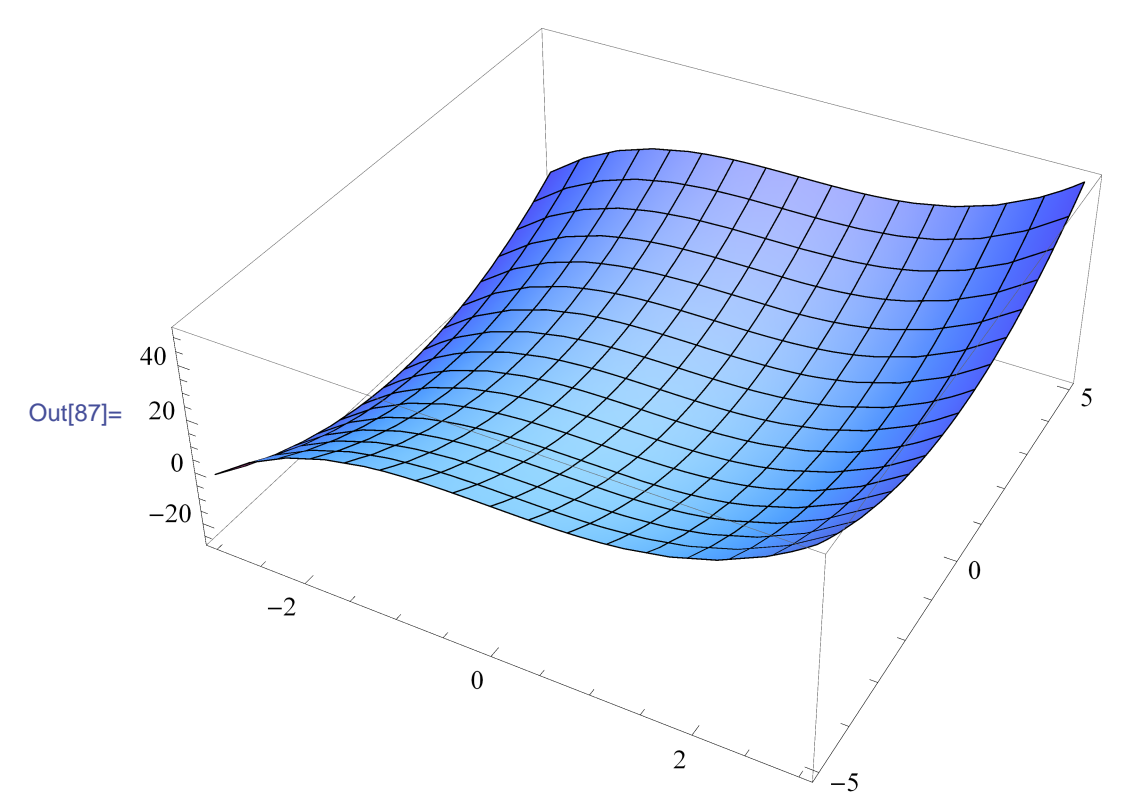

### **Parametrický graf - křivka**

```
In[88]:= ParametricPlot3D@8Sin@tD, t, t<, 8t, −10, 10<D
```
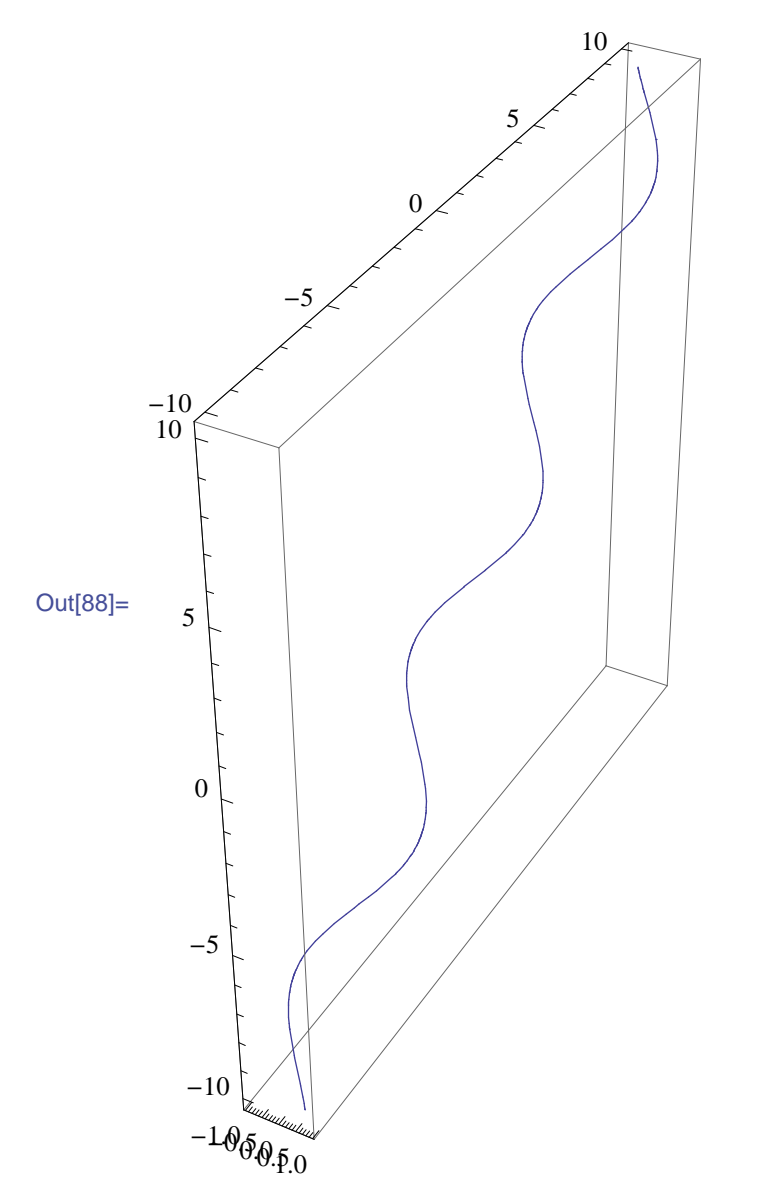

### **Parametrický graf - plocha**

```
In [89]: ParametricPlot3D[{u*Sin[t], t*u^2, u*t}, {t, -5, 5},
      {u, -2.5, 2.5}
```
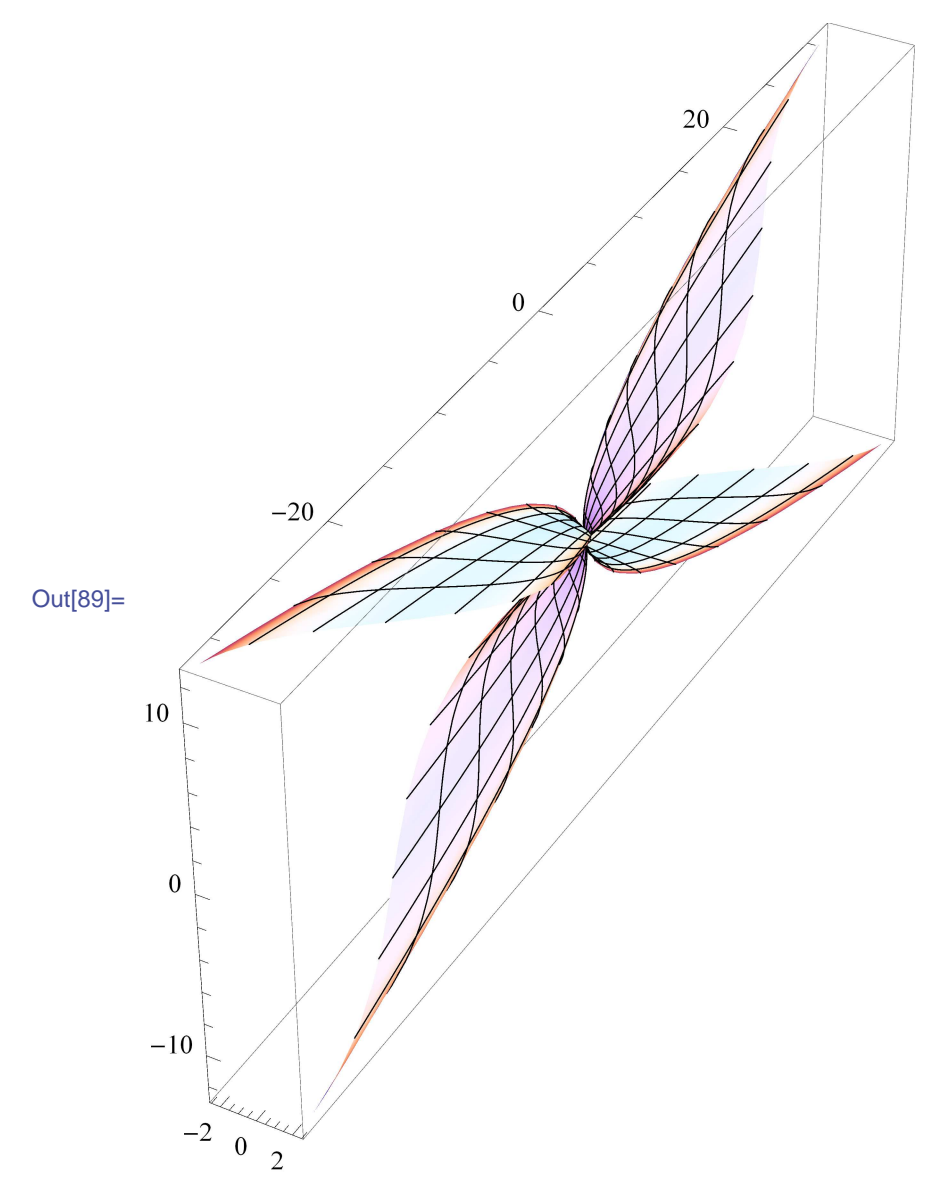

### **Zobrazení více typů grafů v jednom**

```
In[90]:= p1 = Plot3D@x^3 + y^2, 8x, −3, 3<, 8y, −5, 5<,
         PlotStyle \rightarrow \{Red\};
      p2 = ParametricPlot3D@8Sin@tD, Cos@tD, u<, 8t, 0, 2 Pi<,
          {u, -50, 50}, PlotStyle → Blue];
      Show[p1, p2]
```
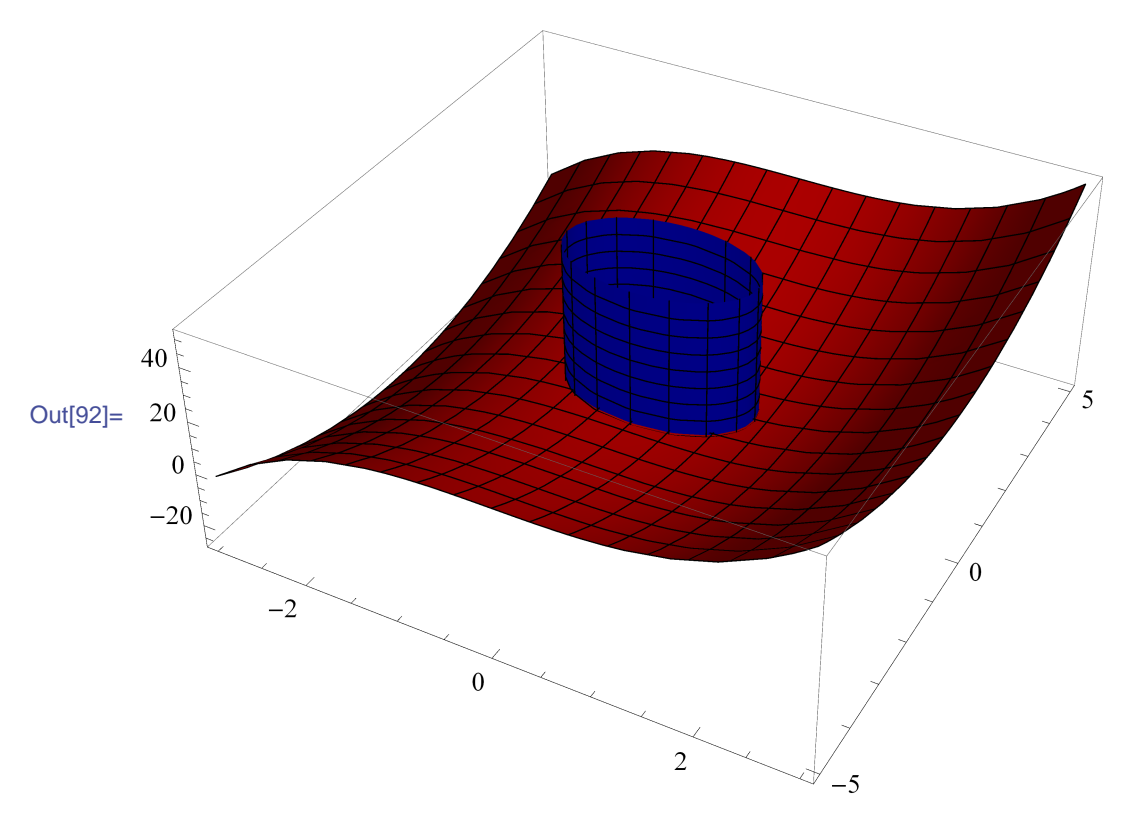

### **Fyzikální jednotky**

*Mathematica* umožňuje používat u proměnných fyzikální jednotky. Pro práci s nimi je potřeba zavolat balík Units. Standartně se užívají anglické názvy jednotek, Předpony jsou odděleny od jednotky mezerou (taktéž slovem). Jednotlivé názvy jednotek je možné najít v nápovědě.

$$
In [93]:=\text{Needs}[\text{"Units"}]\nIn [94]:=\text{Convert}\left[50.0\frac{\text{Kilo Meter}}{\text{Hour}},\frac{\text{Meter}}{\text{Second}}\right]\nOut [94]:=\frac{13.8889 \text{ Meter}}{\text{Second}}
$$

In[95]:= **m = 10 Kilogram v = 7.9 Kilo Meter Second Energie = 1 2 m ∗ v 2 Convert**[Energie, Joule] Out[95]= 10 Kilogram Out[96]= 7.9 Kilo Meter Second Out[97]= 312.05 Kilo<sup>2</sup> Kilogram Meter<sup>2</sup> Second<sup>2</sup>  $Out[98] = 3.1205 \cdot 10^8$  Joule

### **Zajímavosti pro učitele**

### **Interaktivní změna dokumentu**

```
ln[99] :=Manipulate [Plot |Cos[a x], \{x, 0, 4\pi\},
        PlotrRange → {{0, 4 Pi}, {-1, 1}}], {a, -2, 2}]
```
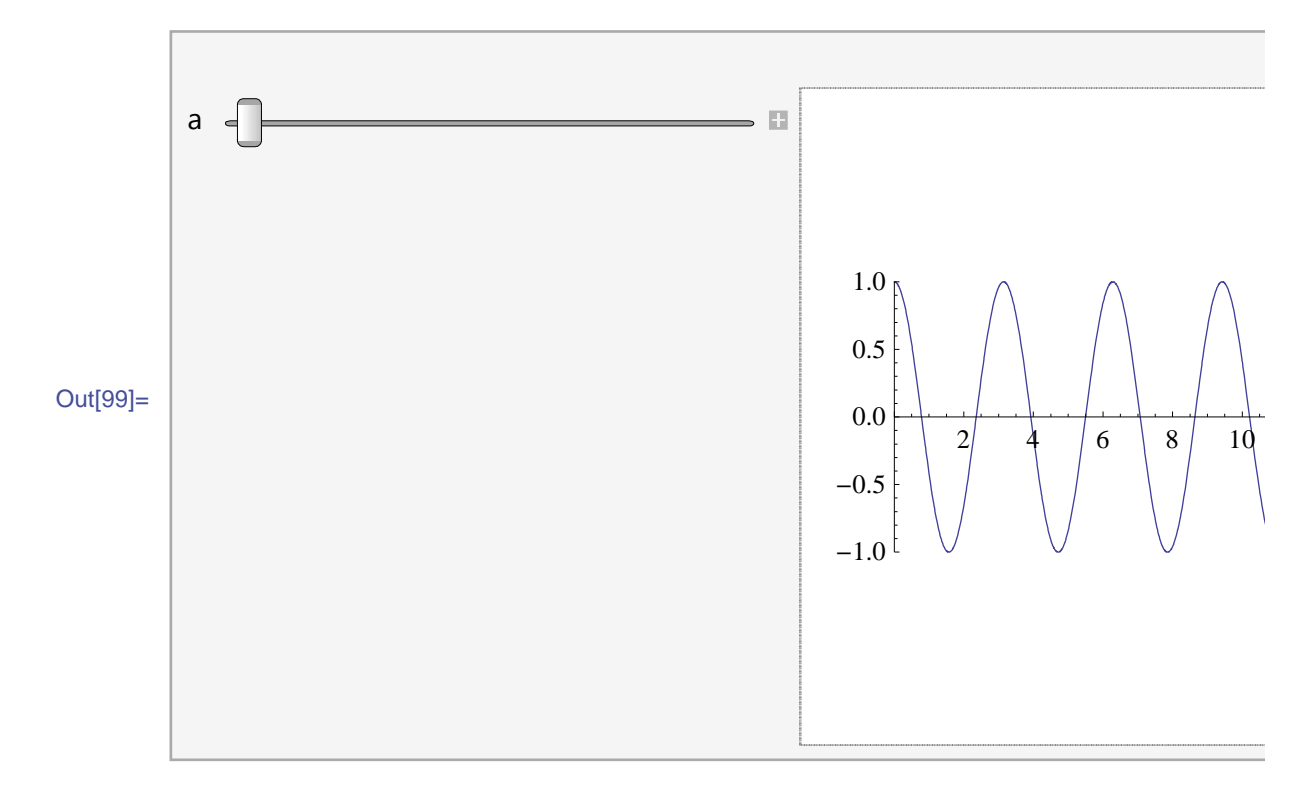

```
\ln[100]:= Manipulate<sup>[Series[e<sup>x</sup>, {x, 0, n}], {n, 0, 10, 1}]</sup>
```
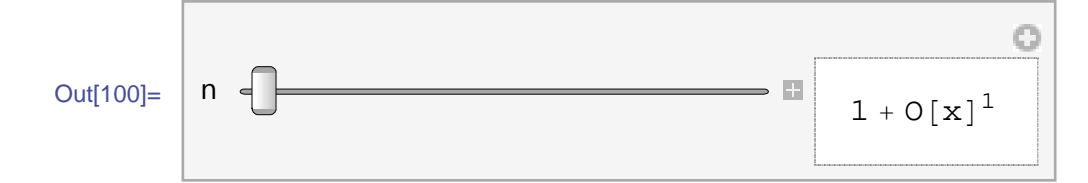

### **Převedení na formát .nbp**

*Mathematica* umožnuje přes internet převést soubor na formát .nbp, který se dá zdarma prohlížet v *Mathematica* playeru. Ne všechny funkce, které použijete v Mathematice, jsou ale v takovém souboru dostupné.

### **Převedení na html**

Notebook lze převést na html stránku (jako text a obrázky).

### **Převedení do LaTeXu**

Je možné převést jen určitý výraz příkazem TeXForm, případně převést celý dokument za pomocí File/Save as. Při exportu celého dokumentu, zlobí zobrazování háčků. Zpracování kódu není úplně ideální, při zpracovávání LaTeXem se objevují chyby.

### **Převedení na formát rtf**

Je možné převést celý dokument na formát rtf za pomocí File/Save as. Při exportu celého dokumentu, zlobí zobrazování zobrazování odmocnin. Celkově ale vypadá lépe, než export do LaTeXu.

### **Wolfram Alpha**

### http://www.wolframalpha.com

Na této adrese je možné si zdarma za pomocí jádra programu *Mathematica* nechat vypočítat nejrůznější příklady. Příkazy se zadávají v angličině, je lepší používat syntax programu *Mathematica.*

### **Závěrečné shrnutí**

Výše nastíněné funkce jsou jen základní funkce programu, které by měl student znát, pro snadnější práci s programem během studia. Samozřejmě, že *Mathematica* nabízí mnohem více funkcí a také ke všem funkcím je výborná nápověda (v angličtině). Mnoho funkcí jako např. Plot, případně Reduce mají množství nastavení, které můžeme nastavit tak, aby výsledek odpovídal našemu očekávání (např. změnit vzhled grafu, případně nastavit podmínky pro řešené rovnice).

### **Doporučená literatura**

Boccara N.: Esentials of Mathematica, Springer, 2007

Baumann G.: Mathematica for Theoretical Physics - Classical Mechanics and Nonlinear Dynamics, 2nd ed., Springer, 2005

Baumann G.: Mathematica for Theoretical Physics - Electrodynamics, Quantum Mechanics, General Relativity and Fractals, 2nd ed., Springer, 2005

Shingareva I., Lizárraga-Celaya C., Braselton J. P.: Maple and Mathematica, Springer, 2007

### **Odkazy**

http://www.wolfram.com/

- http://www.wolfram.com/products/mathematica/index.html
- http://demonstrations.wolfram.com/
- http://www.wolfram.com/broadcast/
- http://mathworld.wolfram.com/
- http://www.wolframalpha.com/

### **Průběh funkce**

### **Zadání příkladu**

Určete průběh funkce  $f(x) = x^2 + x - 1$ 

### **Postup řešení příkladu**

Příklad je možné řešit na různém stupni střední školy. Jelikož už tušíme, jak tato funkce bude vypadat na základě předchozích zkušeností, nemusíme řešit její spojitost (víme, že polynomy jsou spojité funkce).

1) Převedeme rovnici na vrcholový tvar a z něj určíme vrchol paraboly. Ze znaménka koeficientu u *x* 2 určíme, zda je parabola konkávní nebo konvexní.

2) Jelikož už na střední máme zkušenost s tím, jak vypadá graf f(x)=*x* 2 , může použít i následujcí způsob. Určíme si průsečíky s osou x a následně uděláme jejich aritmetický průměr, což nám udá x-vou složku vrcholu paraboly. Parabola je totiž osově symetrická podle přímky rovnoběžné s osou y a procházející vrcholem paraboly. Tento postup lze použít i v případě, když parabola neprotíná osy x (imaginární složky kořenů *x*1 a *x*2 se v aritmetickém průměru kořenů odečtou). Druhou složku vrcholu určíme dosazením x-vé hodnoty do zadané funkce. Následně opět ze znalosti znaménka koeficientu u *x* 2 určíme, zda je parabola konkávní nebo konvexní.

3) Použitím diferenciálního počtu určíme první a druhou derivaci a na základě toho určíme, kde funkce roste, klesá a také kde má maximum či minimum.

3a) Určíme 1. derivaci funkce - určíme kde funkce roste, klesá a body podezřelé z extrému

3b) Určíme 2. derivaci funkce - určíme, kde je funkce konkávní a konvexní a také, které z bodů podezřelých z extrémů jsou maxima, minima, případně inflexní body

### **Řešení příkladu**

Definování funkce  $f(x) = x^2 + x - 1$ 

 $f[x_1 : x^2 + x - 1]$ 

**ad 1)** 

Rozložení výrazu  $(x + a)^2 + b$ 

 $\text{Expand}$   $(x + a)$   $\land$   $2 + b$ ]

 $-1 + x + x^2$ 

Určení parametrů a, b pro vrcholový tvar porovnáním koeficientů u x a x<sup>0</sup> v předchozí rovnici a rovnici funkce  $f(x) = x^2 + x - 1$ 

```
Clear@a, bD H∗Pro jistotu, aby pri prepocitavani vypocet nezlobil∗L
koeficienty = Solve[{Coefficient[f[x], x, 1] == Coefficient[(x+a)^2+b, x, 1],
   Coefficient [f[x], x, 0] == Coefficient[(x+a)^2+b, x, 0]), {a, b}]a = koeficienty[[1, 2, 2]];b = koeficienty[[1, 1, 2]];\left\{ \{b \rightarrow -\frac{5}{5}\right\}4
          , a →
1
                \frac{-}{2}\}
```
Souřadnice vrcholu paraboly

$$
V = \{-a, b\}
$$

$$
\left\{ -\frac{1}{2}, -\frac{5}{4} \right\}
$$

### **ad 2)**

Určení průsečíků s osou x

```
pruseciky = Solve [f[x] = 0, x]x1 = \text{pruseciky}([1, 1, 2];
x2 = \text{pruseciky}[2, 1, 2];
 \left\{ \left\{ \mathbf{x} \rightarrow \frac{1}{\alpha} \right\} \right\}\frac{1}{2} \left(-1-\sqrt{5}\right) }, \left\{\mathbf{x} \rightarrow \frac{1}{2}\right\}\frac{1}{2} \left(-1+\sqrt{5}\right)\right\}
```
Určení aritmetického průměru průsečíků s osou x - x-vá složka vrcholu paraboly

$$
Vx = \text{FullSimplify}\left[\frac{x1 + x2}{2}\right]
$$

$$
-\frac{1}{2}
$$

Určení y-ové složky vrcholu paraboly

```
Vy =FullSimplify[f(Vx)]−
 5
  4
```
Jako v ad 1) nám vyšly souřadnice vrcholu

**V2 = 8Vx, Vy<**  $\left\{-\frac{1}{\cdot}\right\}$ 2 , − 5  $\frac{-}{4}$ 

### **ad 3)**  První derivace funkce  $f(x)$

**D** $[$ **f** $[$ **x** $]$ *,* **x** $]$ 

 $1 + 2 x$ 

Zkoumaní, kdy je první derivace větší, rovna a menší než nula

 $Reduce[D[f[x], x] > 0, x]$ 

$$
x>-\frac{1}{2}
$$

 $Solve[D[f[x], x] == 0, x]$ 

$$
\left\{\left\{x\rightarrow -\frac{1}{2}\right\}\right\}
$$

 $Reduce[D[f[x], x] < 0, x]$ 

$$
x<-\frac{1}{2}
$$

Druhá derivace funkce f(x)

 $D[f[x], {x, 2}]$ 2

### **Graf funkce f** (**x**) =  $x^2 + x - 1$

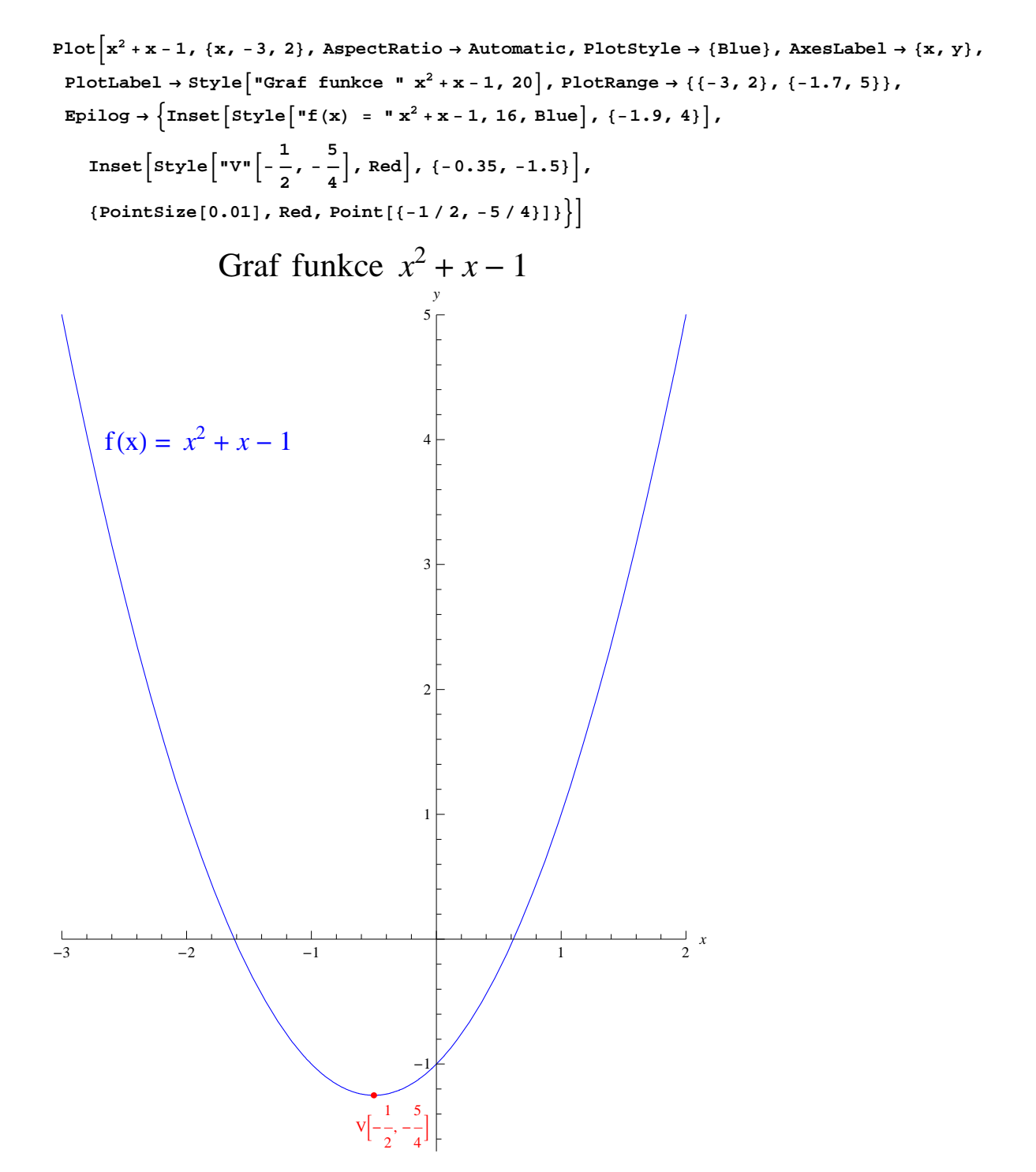

### $\textbf{G}$  raf funkce f  $\textbf{(x)} = \textbf{x}^2 + \textbf{x} - 1$  bez popisků

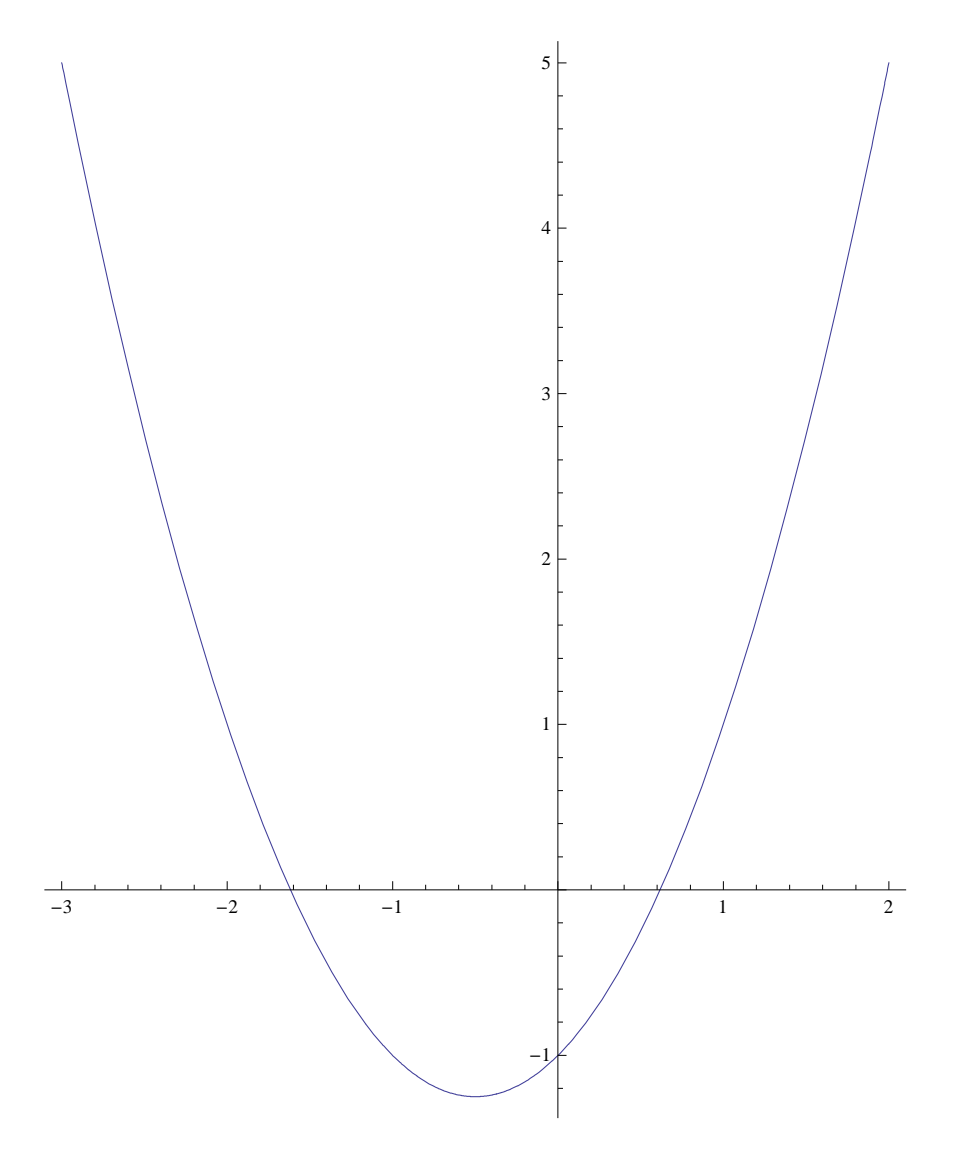

# Matematické programy a jejich použití **Matematické programy a jejich použití**

# Setkání dvou hmotných bodů Setkání dvou hmotných bodů

### Zadání příkladu Zadání příkladu

. Určete -<sup>1</sup> , druhý z bodu B =  $[0, -1]$  m rychlostí  $\nu_b = (6, 4)$  *m*·*s* -<sup>1</sup> Dva hmotné body se pohybují rovnoměrně přímočaře, první z bodu A = [0,1] m rychlostí *va* = (3,-2) *m*ÿ*s* 1) průsečík trajektorií obou bodů, 1) průsečík trajektorií obou bodů,

2) čas, kdy jsou si oba body nejblíže, 2) čas, kdy jsou si oba body nejblíže,

3) nejmenší vzdálenost obou bodů 3) nejmenší vzdálenost obou bodů

### Postup řešení příkladu Postup řešení příkladu

# Nejprve si parametricky vyjádříme oba pohyby ve tvaru X=A+v·t. 1) Nejprve si parametricky vyjádříme oba pohyby ve tvaru X=A+**v**·t.  $\begin{array}{c}\n\end{array}$

Proto parametr t v druhé rovnici si označíme s (jinak by rovnice nedávaly smysl). Když známe hodnout t (a s), kdy se přímky protnou, zpětným dosazením do parametrického vyjádření získáme souřadnice průsečíku Průsečík trajektorií obou bodů určíme z podmínek, že x-ové souřadnice v průsečíku jsou pro obě trajektorie shodné. Na parametrické vyjádření pohybu se budeme dívat jako na parametrické rovnice přímek . Průsečík trajektorií obou bodů určíme z podmínek, že x-ové souřadnice v průsečíku jsou pro obě trajektorie shodné. Na parametrické vyjádření pohybu se budeme dívat jako na parametrické rovnice přímek . Proto parametr t v druhé rovnici si označíme s (jinak by rovnice nedávaly smysl). Když známe hodnotu t (a s), kdy se přímky protnou, zpětným dosazením do parametrického vyjádření získáme souřadnice průsečíku (pro kontrolu dosazení provedeme pro oba parametry). Pro další počítání parametr v druhé rovnici přepíšeme opět na t. (pro kontrolu dosazení provedeme pro oba parametry). Pro další počítání parametr v druhé rovnici přepíšeme opět na t.

Pro určení času, kdy jsou si oba body nejblíže, si nejprve musíme určit závislost vzdálenosti obou bodů na čase. Tu určíme klasicky jako vzdálenost dvou bodů s tím rozdílem, že vzdálenost obou bodů závisí na čase (parametru t). Čas, kdy jsou si oba body nejblíže t<sub>min</sub> následně určíne z podmínky, že první derivace musí být rovna 0. To, že se jedná o minimum si ověříme graficky (šlo by taktéž použít znaménko druhé 2) Pro určení času, kdy jsou si oba body nejblíže, si nejprve musíme určit závislost vzdálenosti obou bodů na čase. Tu určíme klasicky jako vzdálenost dvou bodů s tím rozdílem, že vzdálenost obou bodů závisí na čase (parametru t). Čas, kdy jsou si oba body nejblíže *t*min následně určíme z podmínky, že první derivace musí být rovna 0. To, že se jedná o minimum si ověříme graficky (šlo by taktéž použít znaménko druhé derivace).

Nejmenší vzdálenost určíme dosazením času t<sub>rán</sub> do vztahu pro vzálenost obou bodů. Případně můžeme přímo použít funkci Minimize, která rovnou určí minimum funkce a hodnotu parametru t, pro který 3) Nejmenší vzdálenost určíme dosazením času *t<sub>min</sub>* do vztahu pro vzálenost obou bodů. Případně můžeme případně můžeme případně můžeme případní času f<sub>unin</sub> do vztahu parametru t, pro který minimum nastalo. minimum nastalo.

### Alternativní způsob řešení Alternativní způsob řešení

Nyní tento příklad vyřešíme geometricky a graficky. Ze znalosti parametrického vyjádření z bodu 1) a závislosti vzdálenosti bodů na čase z bodu 2) nakreslíme grafy, které se Nyní tento příklad vyřešíme geometricky a graficky. Ze znalosti parametrického vyjádření z bodu 1) a závislosti vzdálenosti bodů na čase z bodu 2) nakreslíme grafy, které se budou interaktivně měnit v závislosti na parametru t (čase). Pro odečítání je lepší mít grafy co největší, abychom jsme se dopouštěli menší chyby měření. budou interaktivně měnit v závislosti na parametru t (čase). Pro odečítání je lepší mít grafy co největší, abychom jsme se dopouštěli menší chyby měření.

Hodnoty z grafu budeme odečítat tak, že na graf klikneme pravým tlačítkem myši a zvolíme Get Coordinates. Hodnoty z grafu budeme odečítat tak, že na graf klikneme pravým tlačítkem myši a zvolíme Get Coordinates. Průsečík trajektorií obou bodů získáme odečtením příslušné hodnoty z grafu.

2), 3) Čas, kdy jsou si oba body nejblíže, získám pomocí grafu závislosti vzdálenosti obou bodů na čase. 2), 3) Čas, kdy jsou si oba body nejblíže, získám pomocí grafu závislosti vzdálenosti obou bodů na čase. 1) Průsečík trajektorií obou bodů získáme odečtením příslušné hodnoty z grafu.

Také si můžeme rovnou nechat vypisovat hodnoty při daném parametru t. Také si můžeme rovnou nechat vypisovat hodnoty při daném parametru t.

# Řešení příkladu

- **ü ad 1)**
- **Parametrické vyjádření pohybů (přímek) Parametrické vyjádření pohybů (přímek)**

{x1, y1} = {0, 1} + {3, -2} t<br>{x2, y2} = {0, -1} + {6, 4} t **8x1, y1< = 80, 1< + 83, −2< t 8182**, **y 2}** = {**0**, **-1}** + {**6**, **4}** t  $\{3t, 1-2t\}$  $(3 t, 1 - 2 t)$ 

 $\{6 t, -1 + 4 t\}$  $(6 t, -1 + 4 t)$  **Přepsání parametu v druhé rovnici Přepsání parametu v druhé rovnici**  $\{x2, y2\} = \{x2, y2\} / . t \rightarrow s$  $\{x2, y2\} = \{x2, y2\}$  /· t + s

 $(6 s, -1 + 4 s)$  $(6 s, -1 + 4 s)$  **u** Určení parametrů t a s **Určení parametrů t a s**  $parametry = SOLve[(x1 = x2, y1 = y2], (t, s)]$ **parametry = Solve@8x1 x2, y1 == y2<, 8t, s<D**

$$
\left\{\left\{t\rightarrow\frac{1}{2},\ s\rightarrow\frac{1}{4}\right\}\right\}
$$

**Průsečík trajektorií obou bodů Průsečík trajektorií obou bodů**

**8x1, y1< ê. parametry**  $\{x1, y1\}$  /. parametry<br>N[%, 2]

 $\left\{\left[\frac{3}{2}, 0\right]\right\}$ 

 $(1.5, 0)$ 

**8x2, y2< ê. parametry**  $\{x_2, y_2\}$  /. parametry<br>N[%, 2]

$$
\{\{\frac{3}{2},\,0\}\}
$$

 ${1.5, 0}$ 

# **Přepsání parametu v druhé rovnici zpět Přepsání parametu v druhé rovnici zpět**

 $\{x2, y2\} = \{x2, y2\} / . . 8 \rightarrow t$  $\{x2, y^2\} = \{x2, y^2\}$  /· **s**  $\rightarrow$  **t** 

 $\{6 t, -1 + 4 t\}$  $(6 t, -1 + 4 t)$ 

### **ü ad 2)**

**v**zorec pro vzdálenost **Vzorec pro vzdálenost**

$$
d = \text{Simplify} \left[ \sqrt{(x2 - x1)^2 + (y2 - y1)^2} \right]
$$

$$
\sqrt{4 - 24t + 45t^2}
$$

**u** Čas, kdy jsou body nejblíže **Čas, kdy jsou body nejblíže**

 $4 - 24 t + 45 t^2$ 

 $tmin = SOLve[ $\partial_t d = 0, t]$ ]$ **tmin = Solve@∂t d 0, tD N@tmin, 2D**

$$
\left\{\left\{t\rightarrow\frac{4}{15}\right\}\right\}
$$

$$
\left\{\left\{t\rightarrow0.27\right\}\right\}
$$

# **u** Grafické ověření, že se jedná o minimum **Grafické ověření, že se jedná o minimum**

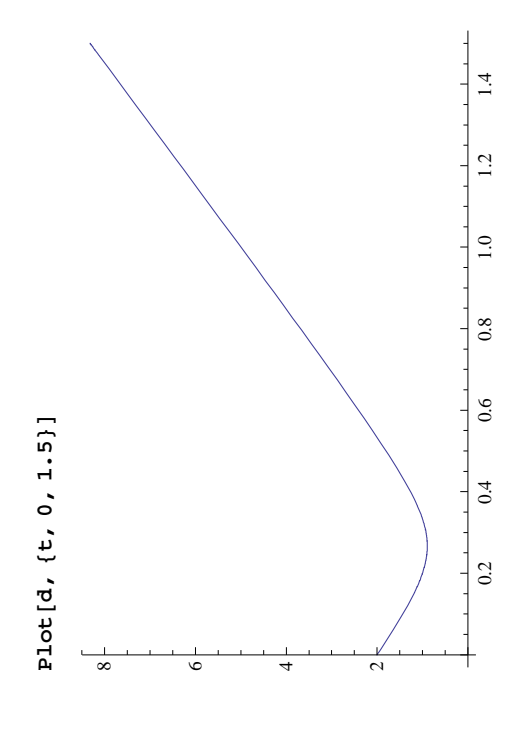

### **ü ad 3)**

## **u** Mimimální vzdálenost bodů **Mimimální vzdálenost bodů**

**dmin = d ê. tmin**  $\frac{dm \ln a}{N[$  %, 2]

:م | ره  $\overline{\phantom{a}}$ 

80.89<

**u** Minimální vzdálenost pomocí funkce Minimize **Minimální vzdálenost pomocí funkce Minimize**

Minimize 
$$
\left[\sqrt{(xz - x1)^2 + (y2 - y1)^2}, t\right]
$$

**N@%, 2D**

$$
\left\{\frac{2}{\sqrt{5}}, \ \left\{\text{t} \rightarrow \frac{4}{15}\right\}\right\}
$$
  
(0.89, \ \left\{\text{t} \rightarrow 0.27\right\}\right]

:

 $\frac{1}{2}$  $(0.89, 10.27)$ ر<br>

# **Alternativní způsob řešení Alternativní způsob řešení**

**2 ;** *vzdalenost*[t\_] :=  $\sqrt{9}$  t<sup>2</sup> + (-2 + 6 t) polohal $[t_$  :=  $(0, 1) + (3, -2) t$ ;  $p$ oloha2[t\_] := {0, -1} + {6, 4} t; **polohal**[**t**\_] := {0, 1} + {3, -2} t; **poloha2@t\_D := 80, −1< + 86, 4< t;**  $imsize = 375;$ **imsize = 375;**

**ManipulateB**

If  $\left| \text{hodnory, Gxid} \right| \left\{ \left\{ \text{Show} \right| \text{parametericPlot} \right[ \left\{ \text{polohal}[t], \text{polohal}[t], \text{polohal}[t] \right\}, \left\{ t, 0, 1 \right\}, \text{Plotstyle} \rightarrow \left\{ \text{Red, Rule} \right\} \right\}, \text{Listrplot}[ \left\{ \text{polohal}[t] \right\},$ If  $[\text{hodnoty, Grid}]\{\{\text{show}[\text{parametericPlot}[\{\text{polohal}[t], \text{polohal}[t]\}, \{t, 0, 1\}, \text{plotskyle} \rightarrow \{\text{Red, Blue}\}]\}$ , ListPlot[{polohal[t]},  $Plotharkers \rightarrow \{Automatic\}$ ,  $Plocbty1e \rightarrow \{Red\}$ ],  $ListP1ot{[poloha2[t]},$ ,  $P1ochakers \rightarrow \{Autcomatic\}$ ,  $P1otsty1e \rightarrow \{B1ue\}$ ,  $P10$ tMarkers → {Automatic}, PlotStyle → {Red}], ListPlot[{poloha2[t]], PlotMarkers → {Automatic}, PlotStyle → {Blue}]. **ImageSize → 8imsize<, PlotLabel → "Poloha v rovině"F,** Tragessize + (imsize), plotabel + EOIOIA **S** V VOVINE<sup>-1</sup>

Show ListPlot[{{t, vzdalenost[t]}}, PlotMarkers + {Automatic}, PlotStyle + Green, PlotRange + {{0, 1}, {0, 6}}], Show [ListPlot[{{t, vzdalenost[t]}}, PlotMarkers > {Automatic}, PlotStyle > Green, PlotRange > {{0, 1}, {0, 6}}],  $\{F_{\text{predalenost}\left[\textbf{x}\right],\text{ }\left\{\textbf{x},\text{ }0,\text{ }1\right\},\text{ }F_{\text{10}t5}\left[\textbf{x}\right]\}=\left\{F_{\text{10}t5}\left[\textbf{x}\right],\text{ }F_{\text{10}t5}\left[\textbf{x}\right],\text{ }F_{\text{10}t5}\left[\textbf{x}\right]\right\}=\left\{F_{\text{10}t5}\left[\textbf{x}\right],\text{ }F_{\text{10}t5}\left[\textbf{x}\right],\text{ }F_{\text{10}t5}\left[\textbf{x}\right]\right\}=\left\{F_{\$  $\mathbf{p}_\text{not}$   $[\text{vzda1enost}[x]$ ,  $\{x, 0, 1\}$ ,  $\mathbf{p}_\text{1otstryle +}$   $[\text{arown}]$  ,  $[\text{rans1ze +} + \text{rans1z +} + \text{rans1z +} + \text{rans1z +} + \text{rans1z +} + \text{rans2 +} + \text{rans2 +} + \text{rans3 +} + \text{rans3 +} + \text{rans3 +} + \text{rans3 +} + \text{rans3 +} + \text{rans3 +} + \text{rans3 +} + \text{rans3 +} + \text{rans$ 

 ${[$ "Souřadnice bodů", "Čas a vzdálenost bodů" },  ${[$  "A", polohal $[t]$ , "B", poloha2 $[t]$ ),  ${t \rightarrow x}$ dalenost $[t]$ )  ${]}$ , Alignment  $\rightarrow$  Top ${]}$ ,  ${["Soužadnice body", "Čas a vzdálenost bodů"; {[".A", polohal[t]}, "B", polahal[t]}, {t, 'r, vzdalenost[t]}; }, Alljmment ~Top",$ 

Grid  $\left[\left\{ \text{Show} \left[\text{ParametericPlot}\left[\left\{ \text{pola1}\left[t\right],\text{pola2}\left[t\right]\right\} \right],\left\{ t,\text{0},\text{1}\right\} ,\text{ xlo1c55yle}+\left\{ \text{Red},\text{Blue}\right\} \right]\right]$  $\texttt{Grid}\left[\left\{\texttt{Show}\left[\texttt{parametricPlot}\left[\left\{\texttt{polarlt}\right\rfloor\left\tau,\texttt{polarlt}\right]\right\},~\left\{t,~0,~1\right\},~\texttt{Plots} \texttt{true}\right\}\right],$  ListPlot[{polohal[t]}, PlotMarkers + {Automatic}, PlotStyle + {Red}], ListPlot[{poloha2[t]}, PlotMarkers + {Automatic}, ListPlot[{polohal[t]}, PlotMarkers → {Automatic}, PlotStyle → {Red}], ListPlot[{poloha2[t]}, PlotMarkers → {Automatic},  $\sum_{\text{p1} \in \text{Sty1e}} \text{min}(\sum_{\text{p1} \in \text{S1} } \sum_{\text{p2} \in \text{S1} } \sum_{\text{p3} \in \text{S2} } \sum_{\text{p3} \in \text{S2} } \sum_{\text{p4} \in \text{S2} } \sum_{\text{p5} \in \text{S2} } \sum_{\text{p6} \in \text{S2} } \sum_{\text{p7} \in \text{S2} } \sum_{\text{p8} \in \text{S2} } \sum_{\text{p8} \in \text{S2} } \sum_{\text{p9} \in \text{S2$ 

**PlotStyle → 8Blue<D, ImageSize → 8imsize<, PlotLabel → "Poloha v rovině"F,**

Show [ListPlot[{{t, vzdalenost[t]}}, PlotMarkers + {Automatic}, PlotStyle + Green, PlotRange + {{0, 1}, {0, 6}}], Show [ListPlot[{{t, vzdalenost[t]}}, PlotMarkers > {Automatic}, PlotStyle > Green, PlotRange > {{0, 1}, {0, 6}}],

Plot[vzdalenost[x], {x, 0, 1}, PlotStyle + {Brown}], ImageSize + {imsize}, **Plot@vzdalenost@xD, 8x, 0, 1<, PlotStyle → 8Brown<D, ImageSize → 8imsize<,**

 $\texttt{p}_\texttt{lottabel} \rightarrow \texttt{wVzdälenost} \textbf{on} \texttt{S} \textbf{t} \textbf{hold}_{\texttt{u}}]]$ ,  $\texttt{p}_\texttt{lattb} \rightarrow \texttt{rop}[]$ , **PlotLabel → "Vzdálenost bodů"F>>, Alignment → TopFF,**

 $\{t, 0, 1\}$ ,  $\{$  {hodnoty, True, "Vypsat hodnoty" },  $\{$ True, False } }, ControlPlacement  $\rightarrow$  Top, **8t, 0, 1<, 88hodnoty, True, "Vypsat hodnoty"<, 8True, False<<, ControlPlacement → Top,**  $SaveDefinitations \rightarrow True$ **SaveDefinitions → True** 

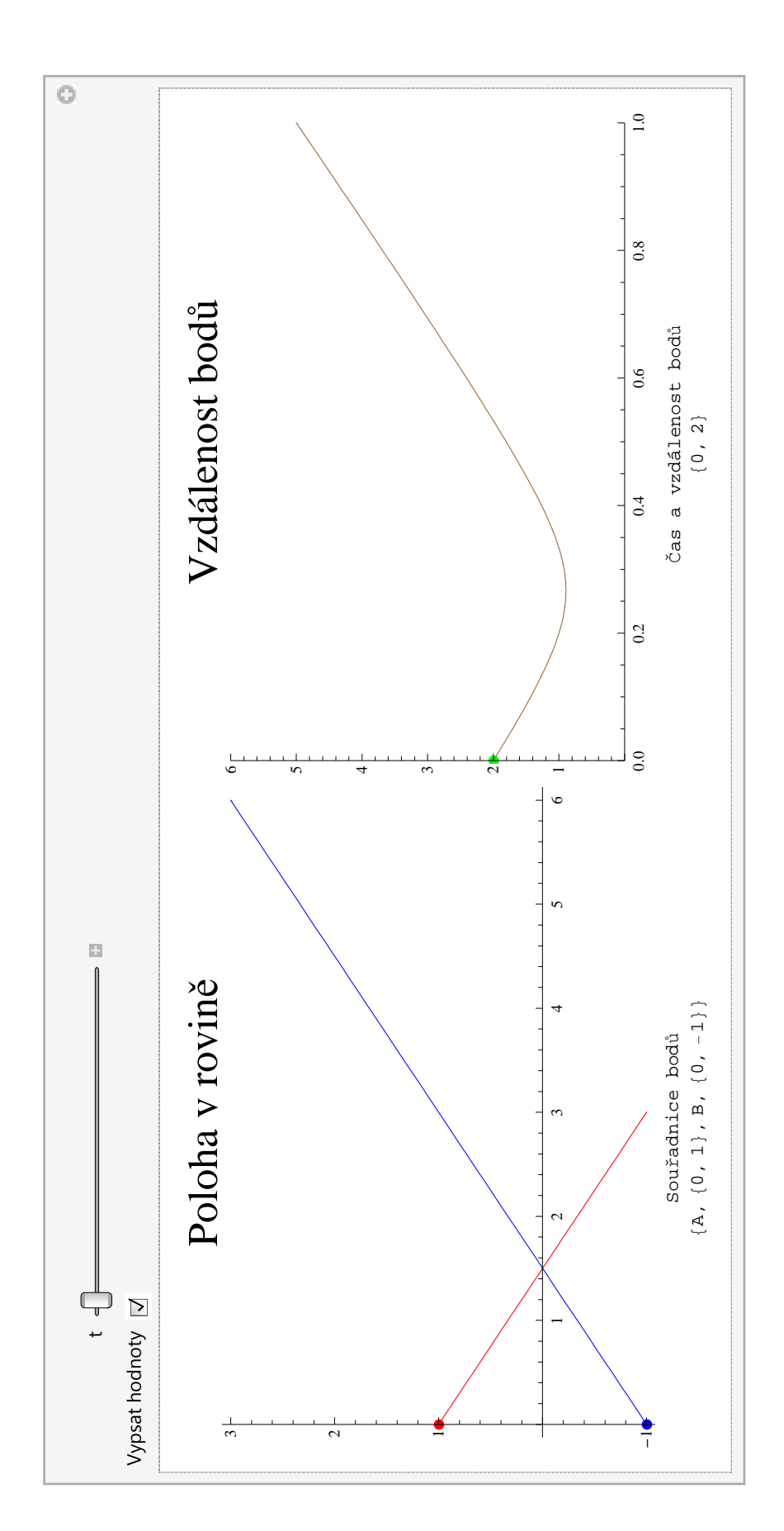

### Taylorův polynom

### Zadání příkladu

Vypočítejte Taylorův polynom stupně 5 v bodě 0 z funkce tg(x).

### Postup řešení příkladu

1) Výhodou matematických programů je, že si můžeme Taylorův polynom libovolného stupně můžeme nechat rovnou vypsat pomocí funkce Series. Následně si můžeme graficky ověřit jak se Taylorův polynom daného stupně shoduje s danou funkcí.

2) Můžeme taktéž postupovat klasicky podle vztahu pro Taylorův polynom n-tého stupně v bodě 0:  $\sum_{i=0}^{n} \frac{f^{(i)}(0)}{i!}$  $\frac{f(0)}{i!}x^i$ .

Nejprve si určíme i-té derivace funce tg(x), následně hodnoty derivací v bodě 0 a poté tyto derivace vydělíme příslušným itým faktoriálem. Tím dostaneme koeficienty u *x<sup>i</sup>* mocniny. Samotný Taylorův polynom dostane skalárním součinem vektoru koeficientů s vektorem mocnin  $(1, x, x^2, x^3, x^4, x^5)$ .

### Řešení příkladu

**ü Nastavení stupně Taylorova polynomu funkce tg(x)**

In[1]:= **n = 5;**

**ü Zavolání balíčku pro vypisovaní legendy u grafů**

```
\ln[2] := \text{Needs} ["PlotLegends`"];
```
**ü ad 1)**

**ü Taylorův rozvoj stupně 5 v bodě 0 z funkce tg(x)**

```
\ln[3] := \text{rozvoj} = \text{Series}[\text{Tan}[x], \{x, 0, n\}]
```
Out[3]=  $x + \frac{x^3}{x}$ 3  $+ 2 x^5 +$  $\frac{1}{15}$  + O[x]<sup>6</sup>

**ü Grafické ověření shody funkce tg(x) s Taylorovým polynomem stupně 5 (funkce Normal vyrábí z Taylorova rozvoje Taylorův polynom)**

```
In[4]: rozvoj1 = Normal[rozvoj];
      Plot\left[\text{Tan}[x], \text{rozvoj1}\right], \{x, -\text{Pi} / 2, \text{Pi} / 2\}, AspectRatio \rightarrow Full,
       PlotLabel → "Taylorův polynom funkce tg(x)",
       PlotLegend \rightarrow {"tg(x)", "Taylorův
      polynom
      stupně 5"<,
       LegendPosition \rightarrow {0.1, −0.8}, LegendSize \rightarrow 0.6<sup>†</sup>
Out[5]=
         -1.5 -1.0 -0.5 0.5 1.0 1.5
                                       -6
                                       -4-22
                                       4
                                        6
                     Taylorův polynom funkce tg(x)Taylorův
                                                    polynom
                                                    stupně 5
                                                    tg(x)
```

```
ad 2)
```
### **ü Tabulka derivací funkce tg(x)**

```
\ln[6]:= Table<sup>[FullSimplify</sup><sub>[D</sub>[Tan[x], {x, i}]], {i, 0, n}]
```
 $_{\text{Out[6]}={}}\ \left\{\text{Tan}\left[\textbf{x}\right]\text{, } \text{Sec}\left[\textbf{x}\right]^2 \text{, } 2 \text{ Sec}\left[\textbf{x}\right]^2 \text{Tan}\left[\textbf{x}\right]\text{, } -2 \ \left(-2+\text{Cos}\left[\text{2 x}\right]\right) \text{ Sec}\left[\textbf{x}\right]^4 \text{,} \right.$ −4 (−5 + Cos[2 x]) Sec[x]<sup>4</sup> Tan[x], 2 (33 – 26 Cos[2 x] + Cos[4 x]) Sec[x]<sup>6</sup>}

**ü Tabulka hodnot derivací funkce tg(x) v bodě 0**

```
In[7]:= Table@FullSimplify@D@Tan@xD, 8x, i<DD, 8i, 0, n<D ê. x → 0
Out[7]= \{0, 1, 0, 2, 0, 16\}
```
**ü Tabulka koeficientů Taylorova polynomu stupně 5 funkce tg(x) v bodě 0**

 $\ln[8] =$  **koeficienty** = **Table**  $\left[\text{FullSimplify}\right] \frac{D[\text{Tan}[x], \{x, i\}]}{D[\text{Tan}[x], \{x, i\}]}$  $\left[\frac{1}{2}, \frac{1}{2}, \frac{1}{2}, \frac{1}{2}, \frac{1}{2}, \frac{1}{2}\right]$ , {i, 0, n}  $\left[\frac{1}{2}, \frac{1}{2}, \frac{1}{2}, \frac{1}{2}\right]$ Out[8]=  $\Big\{\tt 0$  ,  $\tt 1$  ,  $\tt 0$  ,  $\Big\{\rule{0pt}{12pt}$ 3 ,  $0, \frac{2}{2}$  $\frac{1}{15}$ 

**ü Taylorův polynom stupně 5 funkce tg(x) v bodě 0**

```
In[9] := \text{mocniny} = \text{Table}[\mathbf{x}^{\wedge} \mathbf{i}, \{ \mathbf{i}, 0, n \}]rozvoj2 = koeficienty.mocniny
```

```
Out[9]= \{1, x, x^2, x^3, x^4, x^5\}
```
Out[10]=  $x + \frac{x^3}{x}$ 3  $+ 2 x^5 +$ 15

**ü Grafické ověření shody funkce tg(x) s Taylorovým polynomem stupně 5**

```
In[11]:= PlotB8Tan@xD, rozvoj2<, 8x, −Pi ê 2, Pi ê 2<, AspectRatio → Full,
       PlotLabel → "Taylorův polynom funkce tg(x)",
       PlotLegend \rightarrow {"tg(x)", "Taylorův
      polynom
      stupně 5"<,
       LegendPosition \rightarrow {0.1, −0.8}, LegendSize \rightarrow 0.6<sup>}</sup>
                    Taylorův polynom funkce tg(x)6
                                    4
                                    2
Out[11]=
       \perp-1.5 -1.0 -0.5 0.5 1.0 1.5
                                   -2tg(x)Taylorův
                                    ^{-4}polynom
                                                stupně 5
                                    -6
```
### Délka křivky

### Zadání příkladu

Spočítejte délku křivky  $p(t) = [t-sin(t), 1-cos(t), 4cos(t/2)], t \in (0, 2 \pi)$ .

### Postup řešení příkladu

1) Nejprve si definujeme křivku p(t) jako funkci parametru t. Následně určíme první derivaci podle času. Poté určíme p'(t).p'(t). Nakonec samotnou délku křivky určíme jako  $\int_0^{2\pi} \sqrt{p'(t) \cdot p'(t)} dt$ .

2) Další metodou jak určit délku křivky je možnost si přímo definovat funkci delka, která nám určí délku křivky pro zadané parametry.

3) Další metodou jak určit délku křivky je využít funkci ArcLengthFactor balíčku VectorAnalysis, která pro zadanou křivku p(t) určí  $\sqrt{p'(t).p'(t)}$ . Následnou integrací dostaneme délku křivky.

### Řešení příkladu

**ü Parametrický graf křivky**

```
In[12]:= ParametricPlot3DB:t − Sin@tD, 1 − Cos@tD, 4 CosB
t
                                                                                           \begin{bmatrix} 2 \\ 2 \end{bmatrix}, {t, 0, 2\pi},
          \texttt{AssLabel} \rightarrow \{\texttt{x, y, z}\}, \texttt{PlotStyle} \rightarrow \texttt{Thick, AxesStyle} \rightarrow \{\texttt{Red, Green, Blue}\},PlotLabel \rightarrow Style<sup>[</sup>"Parametrický graf křivky p(t)", 18]<sup>]</sup>
```
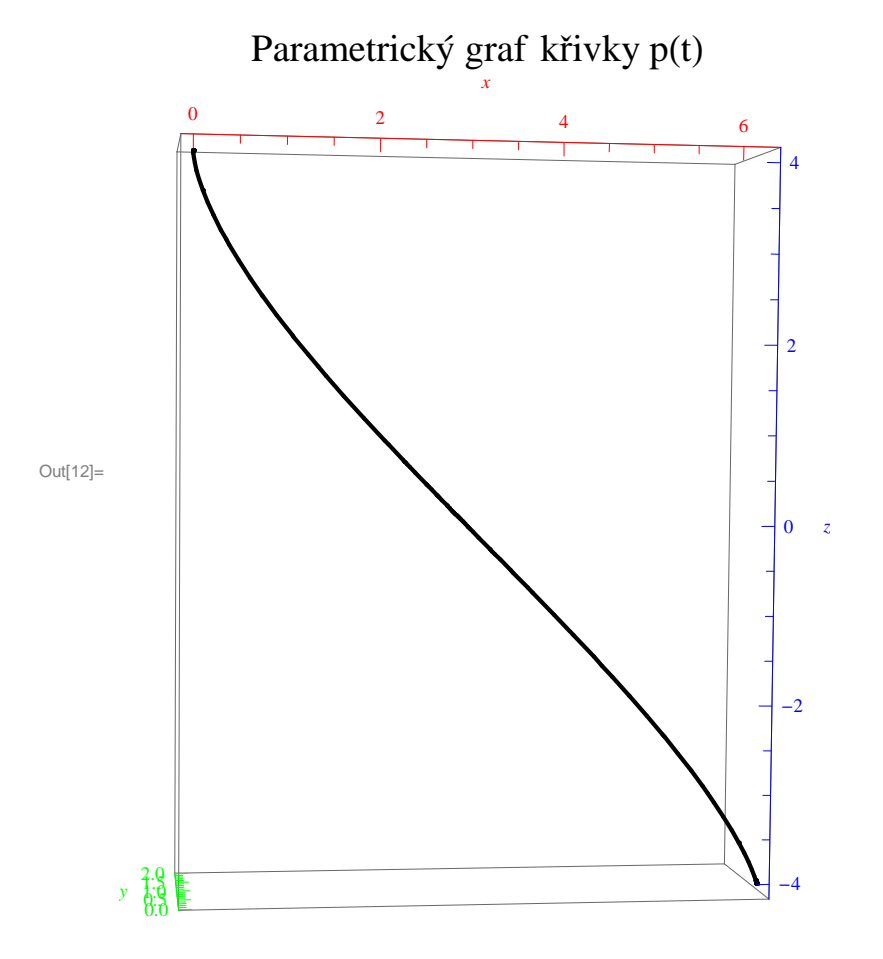

### **ü ad 1)**

### **ü Definování křivky**

$$
\text{In}[13] := \ p[t_+] := \left\{ t - \text{Sin}[t], \ 1 - \text{Cos}[t], \ 4 \text{Cos}\left[\frac{t}{2}\right] \right\}
$$

### **ü První derivace podle času**

```
In[14]:= D@p@tD, tD
\text{Out[14]} = \begin{cases} 1 - \text{Cos[t]}, & \text{sin[t]}, -2 \text{Sin}\left[\frac{\text{t}}{2}\right] \end{cases}\frac{-}{2} \}
```
**ü Určení výrazu p' (t).p' (t)**

```
\ln[15] := FullSimplify [D[p[t], t], t], D[p[t], t]Out[15] = 4 - 4 Cos[t]
```
### **ü Délka křivky**

```
In[16]:= ‡
0
                     z x</del> \sqrt{\texttt{D}[\texttt{p}[\texttt{t}], t].D[\texttt{p}[\texttt{t}], t] <code>dt</code>
              N<sup>[%</sup>, 3<sup>]</sup>
Out[16]= 8\sqrt{2}Out[17]= 11.3
```
**ü ad 2)**

```
ü Definovaní funkce pro délku křivky
```

```
\ln[18] := delka[p_1, a_2, b_1] :=Integrate\left[\sqrt{D[p, t], D[p, t]}, \{t, a, b\}\right]
```
### **ü Délka křivky**

```
ln[19] :=delka[p[t], 0, 2Pi]
```
Out[19]=  $8\sqrt{2}$ 

### **ü ad 3)**

### **ü Funkce ArcLengthFactor**

```
In[20]:= Needs@"VectorAnalysis`"D;
```
ArcLengthFactor::shdw : Symbol ArcLengthFactor appears in multiple contexts {VectorAnalysis`,

Global`}; definitions in context VectorAnalysis` may shadow or be shadowed by other definitions.  $\gg$ 

```
\ln[21]: ArcLengthFactor [p[t], t]
```

$$
\text{Out[21]= } \sqrt{\ \left(1-\text{Cos}\left[t\right]\right)^2+4\sin\left[\frac{t}{2}\right]^2+\text{Sin}\left[t\right]^2}
$$

**ü Délka křivky**

```
In[22]:= ‡
0
          2 π
ArcLengthFactor@p@tD, tD t
Out[22] = 8 \sqrt{2}
```
### Průběh funkce

### Zadání příkladu

Vyšetřete průběh funkce  $y(x)$ x−2

$$
=\frac{x-z}{\sqrt{x^2+1}}.
$$

### Postup řešení příkladu

Nejprve si definujeme funkci, se kterou budeme pracovat, následně (což je výhoda matematických programů), si nakreslíme průběh funkce pro názornost - ať máme představu jak daná funkce vypadá. Dále už postupujeme podle standartního vyšetřování průběhu funkce:

Definiční obor Průsečíky s osou x a osou y Limity v krajních bodech a bodech nespojitosti Asymptoty První derivace *Nulové body Funkce roste, klesá* Druhá derivace *Nulové body Funkce je konvexní, konkávní* Maximum, minimum funkce Obor hodnot Graf funkce

### Řešení příkladu

**ü Definování vyšetřované funkce**

**x** - **2**<br>In[101]:= **f**  $[\mathbf{x}_{-}]$  **:**=  $\frac{\mathbf{x} - 2}{\sqrt{2\pi}}$ **x <sup>2</sup> + 1**

### **ü Graf funkce (pro představu, jak daná funkce vypadá)**

```
In[102]:= Show@Plot@f@xD, 8x, −25, 25<,
         PlotStyle → 8Thick<, GridLines → AutomaticD, PlotLabel → Style@"Graf funkce", 24D,
        ImageSize \rightarrow 370, Epilog \rightarrow Inset [Framed [Style [f[x], 12], Background \rightarrow LightYellow],
           {Right, Bottom}, {Right, Bottom}Show@Plot@f@xD, 8x, −250, 250<,
         PlotStyle → 8Thick<, GridLines → AutomaticD, PlotLabel → Style@"Graf funkce", 24D,
        ImageSize \rightarrow 370, Epilog \rightarrow Inset [Framed [Style [f[x], 12], Background \rightarrow LightYellow],
           {Right, Bottom}, {Right, Bottom}
```
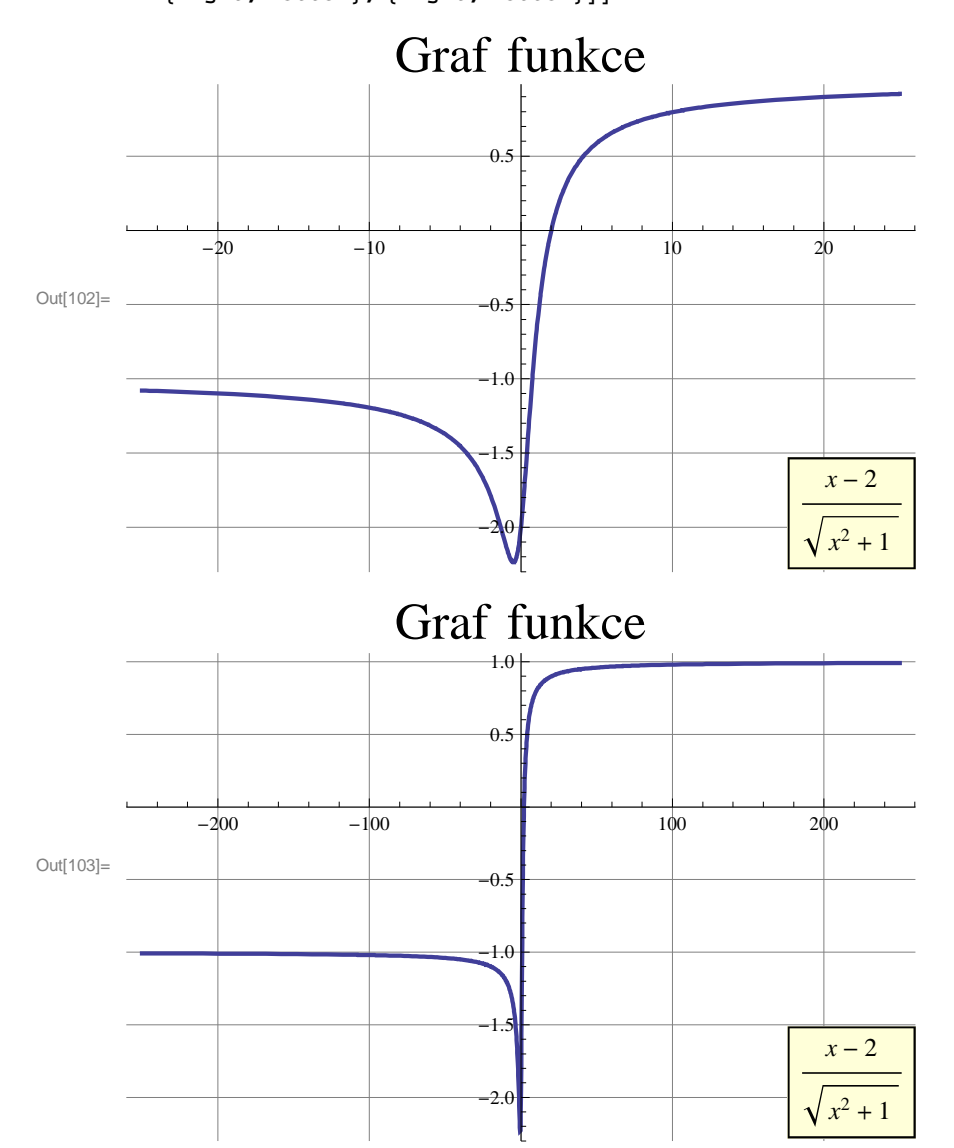

### **ü Definiční obor**

Podmínky se zadávají ručně (pokud podmínka vrátí hodnotu True, podmínka je splněna vždy.

### **ü První podmínka**

```
x^2 + 1 \neq 0\ln[104] := \text{Reduce} \left| \sqrt{\mathbf{x}^2 + 1} \neq 0, x, Reals
Out[104]= True
```
### **ü Druhá podmínka**

 $x^2 + 1 \ge 0$  $ln[105] := \text{Reduce}\left[\mathbf{x}^2 + 1 \ge 0, \mathbf{x}\right]$ 

Out $[105] = \mathbf{x} \in \text{Reals}$ 

### **ü Definiční obor (průnik předchozích podmínek)**

 $\ln[106] := \text{Reduce} \left[ \sqrt{x^2 + 1} \neq 0 \text{ & } x^2 + 1 \geq 0, x \right]$ Out[106]= x ∈ Reals

### **ü Průsečíky s osou x a osou y**

**ü Průsečíky s osou x**

```
In[107] := \text{Reduce}[\textbf{f}[\textbf{x}] = 0, \textbf{x}]Out[107] = \mathbf{x} = 2
```
**ü Průsečík s osou y**

In[108]:= **f@0D**  $Out[108] = -2$ 

### **ü Limity v + •, -• a bodech nespojitosti**

 $\blacksquare$  Limita do +  $\infty$ 

 $\ln[109] :=$  **lim1** = **Limit**  $[\textbf{f}[x], x \rightarrow \textbf{Infinity}]$ Out[109]= 1

 $\blacksquare$  Limita do -  $\infty$ 

 $ln[110]:$  **1im2** = **Limit**  $[$ **f**  $[$ **x** $]$ , **x** →  $-$ **Infinity** $]$  $Out[110] = -1$ 

### **ü Asymptoty (ve tvaru ax+b)**

```
u Asymptota do + \infty
```

```
\ln[111]: al = Limit [\textbf{f}[\textbf{x}] / \textbf{x}, \textbf{x} \rightarrow \textbf{Infinity}]Out[111]= 0
```
 $\ln[112] :=$  **b1** = **Limit**  $[\textbf{f}[x] - a1 * x, x \rightarrow \textbf{Infinity}]$ 

Out[112]= 1

Limita  $f(x) - (ax + b)$  (pokud je tato limita rovna 0, asymtota existuje)

 $\ln[113] :=$  Limit $\left[\mathbf{f}(\mathbf{x}) - (\mathbf{a} \mathbf{1} \cdot \mathbf{x} + \mathbf{b} \mathbf{1})\right)$ ,  $\mathbf{x} \to \text{Infinity}$ Out[113]= 0

#### $\blacksquare$  **Asymptota do -**  $\infty$

```
\ln[114] := a2 = Limit [\textbf{f}[x] / x, x \rightarrow -\textbf{Infinity}]
```
Out[114]= 0

 $\ln[115] :=$  **b2** = **Limit**  $[\textbf{f}[x] - a1 * x, x \rightarrow -\text{Infinity}]$ 

 $Out[115] = -1$ 

Limita  $f(x) - (ax + b)$  (pokud je tato limita rovna 0, asymtota existuje)

```
In[116]: = Limit[f[x] - (a2 * x + b2), x → - Infinity]
```
Out[116]= 0

### **ü První derivace**

```
In[117]:= D@f@xD, xD
Out[117]= -\frac{(-2 + x) x}{x}\frac{(-2+x) x}{(1+x^2)^{3/2}} + \frac{1}{\sqrt{1+x^2}}
```
**ü První derivace zjednodušeno**

```
In[118]: = FullSimplify [D[f[x], x]]
           \text{derivace}[\mathbf{x}_] = \text{FullSimplify}[\mathbf{D}[\mathbf{f}[\mathbf{x}], \mathbf{x}]]Out[118]= \frac{1 + 2 \times}{2}(1 + x^2)^{3/2}Out[119]= \frac{1 + 2 \times}{ }(1 + x^2)^{3/2}
```
 $1 + x^2$ 

### **ü Nulové body první derivace**

 $In[120]:$  **koreny** = **x** /. Solve<sup>[derivace[x] = 0, **x**, Reals]</sup> **N**[ $koreny, 3$ ]  $n$ ulovebody =  $\text{Table}[\{x, f[x]\}, \{x, \text{koreny}\}]$  //  $\text{FullSimplify}$ 

Out[120]=  $\begin{cases} -1 \\ -1 \end{cases}$  $\frac{1}{2}$ 

Out[121]=  $\{-0.500\}$ 

$$
\text{Out[122]} = \left\{ \left\{ -\frac{1}{2}, -\sqrt{5} \right\} \right\}
$$

### **ü Funkce roste**

```
\ln[123]:= FullSimplify [Reduce [derivace [x] > 0, x, Reals]]
       N@%, 3D
Out[123]= x > - −
              2
Out[124]= x > −0.500
```
### **ü Funkce klesá**

```
\ln[125]:= FullSimplify<sup>[Reduce</sup><sup>[derivace</sup><sup>[x]</sup> < 0, x, Reals]<sup>]</sup>
          N<sup>\frac{8}{3}</sup>
Out[125]= x < -2
Out[126]= x < −0.500
```
### **ü Druhá derivace**

```
\ln[127]:= D[f[x], x, x]
```

```
Out[127]= \frac{3 (-2 + x) x^2}{2}\frac{(-2 + x) x^2}{(1 + x^2)^{5/2}} - \frac{-2 + x}{(1 + x^2)^2}\frac{-2 + x}{(1 + x^2)^{3/2}} - \frac{2 x}{(1 + x^2)}(1 + x^2)^{3/2}
```
### **ü Druhá derivace zjednodušeno**

 $\ln[128] :=$ **derivace2** $[\mathbf{x}_\_] =$ **FullSimplify** $[\mathbf{D}[\mathbf{f}[\mathbf{x}], \mathbf{x}, \mathbf{x}]]$ 

Out[128]=  $\frac{2 - x (3 + 4 x)}{}$  $(1 + x^2)^{5/2}$ 

#### **ü Nulové body druhé derivace**

 $In[129]:$  **koreny2** = **x** /. Simplify[Solve[derivace2[**x**] = 0, **x**, Reals]] **N**<sup>[%</sup>, 3<sup>]</sup>

<code>nulovebody2 = Table[{x, f[x]}, {x, koreny2}] // Simplify</code>

$$
\text{Out[129]} = \left\{ \frac{1}{8} \left(-3 - \sqrt{41} \right), \frac{1}{8} \left(-3 + \sqrt{41} \right) \right\}
$$

Out[130]=  $\{-1.18, 0.425\}$ 

$$
\text{Out[131]} = \ \left\{\left\{\frac{1}{8}\ \left(-3-\sqrt{41}\ \right)\ ,\ -\sqrt{\frac{1}{6}\ \left(19+\sqrt{41}\ \right)}\ \right\},\ \left\{\frac{1}{8}\ \left(-3+\sqrt{41}\ \right)\ ,\ \frac{-19+\sqrt{41}}{\sqrt{114-6\ \sqrt{41}}}\ \right\} \right\}
$$

### **Funkce je konvexní**

```
\ln[132] := FullSimplify [Reduce [derivace2 [x] > 0, x, Reals]]
           N<sup>[%</sup>, 3<sup>]</sup>
1<br>- Out[132]=
             \frac{1}{8} \left(-3-\sqrt{41}\right) < x < \frac{1}{8}\frac{1}{8} \left(-3 + \sqrt{41} \right)Out[133]= −1.18 < x < 0.425
```
### **ü Funkce je konkavní**

```
\ln[134] := FullSimplify [Reduce [derivace2 [x] < 0, x, Reals]]
        N@%, 3D
Out[134]= 3 + \sqrt{41} + 8 \times < 0 | | 3 + 8 \times > \sqrt{41}Out[135] = 9.40 + 8.00 \text{ x} < 0 | | 3.00 + 8.00 \text{ x} > 6.40
```
### **ü Maximum, minimum funkce**

**ü Pomocná funkce na rozhodnutí, zda se jedná o maximum, minimum, případně inflexní bod** 

```
In[136]:= Maxmin@x_D :=
       Piecewise@88"Maximum", x  0<, 8"Minimum", x > 0<, 8"Inflexní bod", x == 0<<D
```
#### **ü Maximum, minimum funkce**

Maximum, minimum a inflexní body se určují z x-ových bodů, pro které je první derivace rovna 0. Tyto body jsou uloženy v proměnné koreny.

```
\ln[137] := Table<sup>[</sup>{x, f<sup>[x]</sup>, Maxmin<sup>[derivace2[x]]}, {x, koreny}]</sup>
```

```
Out[137]= \left\{\left\{-\frac{1}{-}\right\}\right\}\left. \frac{1}{2}, -\sqrt{5}, \text{ Minimum} \right\}
```
### **ü Obor hodnot**

Obor hodnot se určuje jako maximum a minimum z bodů podezřelých z extrémů a limit v krajních bodech (a bodech nespojitosti).

#### **ü Dolní mez**

```
\ln[138] := Min<sup>[</sup>Table<sup>[f[x]</sup>, {x, koreny}], lim1, lim2]
```
Out[138]=  $-\sqrt{5}$ 

### **ü Horní mez**

```
In[139]: Max [Table [f [x], {x, koreny}], lim1, lim2]
Out[139]= 1
```
### Limita

### Zadání příkladu

Určete limitu z funkce  $\frac{x^2-4x+1}{2x+1}$  $\frac{2 \times 4 \times 1}{2 \times 1}$  pro x jdoucí do bodu 2.

### Postup řešení příkladu

1) Výhodou matematických programů je, že si můžeme nechat limitu rovnou určit, avšak bez postupu. Pro výpočet použijeme funkci Limit.

2) Další metodou jak limitu určit je také www.wolframalpha.com, tato stránka umožňuje určit tuto limitu i s postupem.

### Řešení příkladu

- **ü ad 1)**
- **ü Limita funkce**

Limit 
$$
\left[ \frac{x^2 - 4x + 1}{2x + 1}, x \to 2 \right]
$$
  
 $-\frac{3}{5}$ 

- **ü ad 2)**
- **ü Wolfram alpha**

www.wolframalpha.com

### Neurčitý integrál

### Zadání příkladu

Určete integrál  $\int e^x \sin(x) dx$ .

### Postup řešení příkladu

1) Výhodou matematických programů je, že si můžeme integrál nechat rovnou určit, avšak bez postupu. Použít můžeme buď šablonu na počítání integrálů, případně příkaz Integrate.

2) Další metodou jak určit je také www.wolframalpha.com, tato stránka umožňuje určit integrál i s postupem.

### Řešení příkladu

- **ü ad 1)**
- **ü Integrál pomocí šablony**

$$
\int e^{x} \sin[x] dx
$$
  

$$
\frac{1}{2} e^{x} (-\cos[x] + \sin[x])
$$

**ü Integrál pomocí funkce Integrate**

 $Integrate[Exp[x] * Sin[x], x]$ 

$$
\frac{1}{2} e^x \left( -Cos\left[x\right] + Sin\left[x\right] \right)
$$

- **ü ad 2)**
- **ü Wolfram alpha**

www.wolframalpha.com

### Válec s vodou

### Zadání příkladu

Určete, jak bude vypadat hladina vody ve válci o poloměru R, když jej budeme otáčet kolem osy úhlovou rychlostí  $\omega$ , víte-li, že v klidu sahá voda do výšky H. Povrchové napětí a vnitřní tření vody zanedbejte.

### Postup řešení příkladu

Nejprve si z porovnání tíhové a dostředivé síly na hladině určíme jak se mění směrnice hladiny (první derivace funkce popisující hladinu). Následně integrací (respektive řešením differenciální rovnice) si určíme samotnou funkci až na konstantu. Tu určíme z podmínky, že pro r=0 bude hladina dosahovat minima a to označíme h0. Pro přehlednost si tuto funkci označíme vyska1(r).

Nyní si určíme objem vody V před roztočením válce a následně ho porovnáme s objemem vody V2, když voda rotuje (objem vody určíme integrací ve válcových souřadnicích). Jelikož uvažujeme, že voda je nestlačitelná a nikam se nevypařuje je objem vody stejný. Porovnáním objemů dostaneme hodnotu výšky h0 v závislosti na H, R a  $\omega$  (a g). Dosazením za h0 ve funkci vyska1(r) dostáváme funkci, kterou označíme vyska2(r) a která nám popisuje jak se mění tvar hladiny v závislosti na parametrech H, R a  $\omega$  (a g).

Když ale výska h0 bude záporná (např. nedostatek vody, nebo se voda točí příliš rychle; zápornou výšku označme h02), směrnice hladiny zůstane stejná, ale nyní musíme provést integraci v mezích od r0 do R, kde r0 značí místo kde funkce protne hladinu.

Nejprve si určíme podmínku kdy tento jev nastane. Pak si určíme objem vody po roztočení V22 pomocí integrace od r0 do R. Následně si z podmínky vyska1(r)=0 určíme jak spolu souvisí r0 a h0 (přesněji si určíme jak spolu souvisí r0<sup>2</sup> a h02, jelikož je to snadnější; označíme r00=r0<sup>2</sup>). Určenou závislost dosadíme do funkce pro objem po roztočení a poté porovnáme tento objem s objemem před roztočením. Pro ověření správnosti musí řešení pro h02 splňovat podmínku, že příslušná funkce výšky h02 musí spojitě navazovat na funkci h0 pro dostatek vody. Nejsnadněji tuto spojitost ověříme dosazením za výšku H výrazem, který dostaneme z podmínky h0=0 a ověřujeme, že výraz h02 je taktéž 0.

Dosazením za h0 výraz pro h02 ve funkci vyska1(r) dostáváme funkci, kterou označíme vyska22(r) a která nám popisuje jak se mění tvar hladiny v závislosti na parametrech H, R a  $\omega$  (a g) pro nedostatek vody.

Následně si můžeme definovat funkci vyska(r,H, R, $\omega$ ,g), která bude pro dostatek vody definována jako vyska2(r) a pro nedostatek vody jako vyska22(r). Tuto funkci je lepší definovat jako funkci více proměnných z důvodu podmínky pro nedostatek vody a také pro možnost změny paramatrů úlohy.

Zajímavostí tohoto příkladu je, že původní výška hladiny je aritmetickým průměrem minimální výšky h0 a maxima dosahovaného na okraji (pro dostatek vody).

Daší zajímavostí je ověření, že zadaná funkce je "rozumná". To znamená, mělo by platit, že množství vody které je nad původní hladinou je stejné jako množství vody, které "chybí" pod původní hladinou.

### Řešení příkladu

**Pro správnou činnost animací na konci notebooku je nutné jej celý propočítat (nabídka Evaluation/Evaluate Notebook).**

**Pro slabší počítače není vhodné používat 3D animace - jsou příliš náročné a mohou způsobit ukončení programu.**

### **ü Průběh tvaru hladiny pro dostatek vody**

```
In[1]:= Clear@"Global`∗"D
In[2]:= $Assumptions = R > 0
      $Assumptions = H > 0
      $Assumptions = <math>\omega > 0$Assumptions = g > 0Out[2] = R > 0Out[3] = H > 0Out[4]= \omega > 0Out[5]= g > 0
```
**ü Síly působící na hladině**

 $\ln[6] := \mathbf{F}_d = \mathbf{m} * \omega^2 * \mathbf{r}$  $\mathbf{F}_G = \mathbf{m} * \mathbf{g}$ Out[6]=  $m r \omega^2$  $Out[7]=$  g  $m$ 

**ü Porovnání sil na hladině**

$$
\ln[8] := \mathbf{k} = \frac{\mathbf{F_d}}{\mathbf{F_g}}
$$
  
Out[8] = 
$$
\frac{\mathbf{r} \omega^2}{g}
$$

**ü Určení tvaru křivky hladiny (s podmínkou pro r=0 dostáváme h0)**

```
\ln(9) := reseni = DSolve[(h<sup>\cdot</sup>[r] ==k, h[0] == h0}, h, r]
```

$$
\text{Out[9]= } \left\{ \left\{ h \rightarrow \text{Function}\Big[ \left\{ r \right\} \, , \, \, \frac{2 \, g \, h0 + r^2 \, \omega^2}{2 \, g} \Big] \right\} \right\}
$$

**ü Definování funkce vyska1**

 $\ln[10]:$  **vyska1** $\begin{bmatrix} \mathbf{r} \end{bmatrix}$  := **FullSimplify** $\begin{bmatrix} \begin{bmatrix} \mathbf{h} \end{bmatrix} \mathbf{r} \end{bmatrix}$  /. reseni) $\begin{bmatrix} \begin{bmatrix} 1 \end{bmatrix} \end{bmatrix}$ 

 $ln[11]:=$  **vyska1** $[r]$ 

Out[11]=  $h0 + \frac{r^2 \omega^2}{2}$ 2 g

### **ü Objem vody ve válci před roztočením**

In[12]:= **V = π ∗ R <sup>2</sup> ∗ H** Out[12]=  $H \pi R^2$ 

### **ü Objem vody ve válci po roztočení**

$$
\ln[13] = \mathbf{V2} = \int_0^R \int_0^{2\pi} (\mathbf{v}\mathbf{y}\mathbf{g}\mathbf{k}\mathbf{a}\mathbf{1} [\mathbf{r}]) \mathbf{r} d\varphi d\mathbf{r}
$$
  
Out[13] =  $\ln 0 \pi R^2 + \frac{\pi R^4 \omega^2}{4 g}$ 

### **ü Určení výšky h0**

```
In[14]: reseni2 = FullSimplify[Solve[V2 == V, h0]]
      h01 = h0 /. reseni2<sup>[[1]]</sup>
```

$$
\begin{array}{l} \text{Out[14] = } \left\{ \left\{ h0 \rightarrow H - \frac{R^2 \omega^2}{4 g} \right\} \right\} \\\\ \text{Out[15] = } H - \frac{R^2 \omega^2}{4 g} \end{array}
$$

### **ü Definování funkce vyska2**

In[16]:= **vyska2@r\_D := FullSimplify@vyska1@rD ê. h0 → h01D**

$$
\text{In}[17] \coloneqq \texttt{FullSimplify} \left[\texttt{vyska2[r]}\right]
$$

Out[17]=  $H + \frac{(2 r^2 - R^2) \omega^2}{(2 r^2 - R^2)^2}$ 4 g

### **ü Průběh tvaru hladiny pro nedostatek vody**

### **ü Podmínka nedostatku vody**

 $\ln[18] := \text{Reduce}[\text{h01} < 0 \& g > 0, H, \text{Reals}]$ 

$$
\text{Out[18]=}\ \, g\,>\,0\,\,\&\,\&\,\,H\,<\,\frac{R^2\,\,\omega^2}{4\,\,g}
$$

### **ü Objem vody ve válci po roztočení**

$$
\begin{aligned}\n\ln[19] &= \mathbf{V22} = \int_{\mathbf{r0}}^{\mathbf{R}} \int_{0}^{2\pi} \left( \mathbf{h02} + \frac{\mathbf{r}^2 \star \omega^2}{2 \star \mathbf{g}} \right) \mathbf{r} \, \mathbf{d\varphi} \, \mathbf{dr} \\
\text{Out[19]} &= \mathbf{h02} \, \pi \, \mathbf{R}^2 - \mathbf{h02} \, \pi \, \mathbf{r0}^2 + \frac{\pi \, \mathbf{R}^4 \, \omega^2}{4 \, \mathbf{g}} - \frac{\pi \, \mathbf{r0}^4 \, \omega^2}{4 \, \mathbf{g}}\n\end{aligned}
$$

### **ü Určení výrazu r0<sup>2</sup> a r0<sup>4</sup>**

$$
\ln[20] = \mathbf{r00} = \mathbf{r00} \, \text{Solve} \left[ h02 + \frac{\mathbf{r00} * \omega^2}{2 * g} = 0, \, \mathbf{r00} \right] \, \text{[11]}
$$
\n
$$
\text{Out}[20] = -\frac{2 \, \text{g} \, h02}{\omega^2}
$$

### **ü Dosazení do vztahu V22 za výrazy r0<sup>2</sup> a r0<sup>4</sup>**

$$
ln[21] := \mathbf{V22} = \mathbf{V22} / . \{ \mathbf{r0}^2 \rightarrow \mathbf{r00} , \mathbf{r0}^4 \rightarrow \mathbf{r00}^2 \}
$$
  
Out[21] =  $ln(2 \pi R^2 + \frac{ln(2^2 \pi)}{\omega^2} + \frac{\pi R^4 \omega^2}{4 g})$ 

### **ü Určení výšky h02**

$$
\text{In}[22]:=\text{reseni3 = FullSimplify}[Solve[\{V = V22\},\{h02\}]]
$$

$$
\text{Out[22]= } \ \left\{ \left\{h02 \to -\frac{R\ \omega\ \left(2\ \sqrt{g\ H} \ +\ R\ \omega \right)}{2\ g} \right\}, \ \left\{h02 \to -\frac{R\ \omega\ \left(-2\ \sqrt{g\ H} \ +\ R\ \omega \right)}{2\ g} \right\} \right\}
$$

### **ü Ověření řešení**

**ü** Podmínka pro h0

```
In[23]: podminka = Solve[h01 == 0, H]
```

$$
\text{Out[23]= } \ \left\{ \left\{ H \rightarrow \ \frac{R^2 \ \omega^2}{4 \ g} \right\} \right\}
$$

### **ü** Dosazení podmínky do řešení

 $\ln[24]$ : **Assuming** $\left[g > 0 \& R > 0 \& w > 0\right)$ , FullSimplify [reseni3 /. podminka $\left[\begin{bmatrix}1 \\ 1\end{bmatrix}\right]$ ]

$$
\text{Out[24] = } \ \left\{ \left\{h02 \rightarrow -\frac{R^2 \ \omega^2}{g} \right\} \text{, } \{h02 \rightarrow 0\} \right\}
$$

### **ü Ověřená závislost pro h02**

 $ln[25] :=$  **h02** = **h02** /. reseni3 $[2, 1]$ 

2 g

$$
\text{Out[25]} = \ -\frac{R\ \omega\ \left(-\,2\ \sqrt{\,g\ H}\ +\ R\ \omega\right)}{2\ g}
$$

### **ü Definování funkce vyska22**

```
\ln[26] := \textbf{vyska22}[r_+] := \textbf{FullSimplify}[\textbf{vyska1}[r] / . \textbf{h0} \rightarrow \textbf{h02}]vyska22[r]
\omega \left( 2 \sqrt{g H} R + r^2 \omega - R^2 \omega \right)<br>Out[27]=
```
### **ü Celá závislost hladiny pro dostatek i nedostatek vody**

$$
\ln[28] = \text{vyska}[r_{-}, R_{-}, H_{-}, \omega_{-}, g_{-}]: = \text{Evaluate}\left[\text{If}\left[\text{h01} > 0, H + \frac{(2r^2 - R^2) \omega^2}{4g}, \frac{\omega (2 \sqrt{g H} R + r^2 \omega - R^2 \omega)}{2g}\right]\right]
$$

### **ü Pomocné funkce na kreslení grafů**

$$
\ln[23] = \text{vyska0}[r_-, R_-, R_-, \omega_-, g_]: = \text{Evaluate}[\text{If}[h01 > 0, \text{vyska2}[r], \text{vyska22}[r]]]
$$
\n
$$
\text{vyskag}[r_-, R_-, R_-, \omega_-, g_]: =
$$
\n
$$
\text{Evaluate}[\text{If}[h01 > 0, H + \frac{(2(x^2 + y^2) - R^2)\omega^2}{4g}, \frac{\omega(2\sqrt{gH}R + (x^2 + y^2)\omega - R^2\omega)}{2g}]
$$
\n
$$
\text{lyska2[r]}
$$
\n
$$
\text{vyska2[r]}
$$
\n
$$
\text{vyska2[r]}
$$
\n
$$
\text{vyska2[r]}
$$
\n
$$
\text{vyska2[r]}, R, H, \omega, g]
$$
\n
$$
\text{vyskaq[r, R, H, \omega, g]}
$$
\n
$$
\text{Out}[31] = H + \frac{(2x^2 - R^2)\omega^2}{4g}
$$
\n
$$
\text{Out}[32] = \frac{\omega(2\sqrt{gH}R + r^2\omega - R^2\omega)}{2g}
$$
\n
$$
\text{Out}[33] = \text{If}\left[H - \frac{R^2\omega^2}{4g} > 0, H + \frac{(2x^2 - R^2)\omega^2}{4g}, \frac{\omega(2\sqrt{gH}R + r^2\omega - R^2\omega)}{2g}\right]
$$
\n
$$
\text{Out}[33] = \text{If}\left[H - \frac{R^2\omega^2}{4g} > 0, \text{vyska2[r]}, \text{vyska22[r]} \right]
$$
\n
$$
\text{Out}[35] = \text{If}\left[H - \frac{R^2\omega^2}{4g} > 0, H + \frac{(2(x^2 + y^2) - R^2)\omega^2}{4g}, \frac{\omega(2\sqrt{gH}R + (x^2 + y^2)\omega - R^2\omega)}{2g}\right]
$$

### **ü Zajímavosti**

### **ü Průměr výšek pro dostatek vody**

In[36]:= **FullSimplify**[vyska2[0]]  
\n**FullSimplify**[vyska2[R]]  
\n**FullSimplify**\n
$$
\left[\frac{vyska2[0] + vyska2[R]}{2}\right]
$$
\nOut[36]=  $H - \frac{R^2 \omega^2}{4 g}$   
\nOut[37]=  $H + \frac{R^2 \omega^2}{4 g}$ 

Out[38]= H

**ü Porovnání objemů nad a pod původní hladinou pro dostatek vody**

$$
\ln[39] = \text{Solve} [\text{vyska2}[\text{r}] = \text{H}, \text{r}]
$$
\n
$$
\text{nahore} = \int_{\frac{\text{R}}{\sqrt{2}}}^{\text{R}} \int_{0}^{2\pi} (\text{vyska2}[\text{r}] - \text{H}) \text{r} \, \text{d}\varphi \, \text{d}\text{r}
$$
\n
$$
\text{dole} = \int_{0}^{\frac{\text{R}}{\sqrt{2}}} \int_{0}^{2\pi} (\text{H} - \text{vyska2}[\text{r}]) \text{r} \, \text{d}\varphi \, \text{d}\text{r}
$$
\n
$$
\text{nahore} - \text{dole}
$$
\n
$$
\text{Out[39]} = \left\{ \left\{ \text{r} \rightarrow -\frac{\text{R}}{\sqrt{2}} \right\}, \left\{ \text{r} \rightarrow \frac{\text{R}}{\sqrt{2}} \right\} \right\}
$$
\n
$$
\text{Out[40]} = \frac{\pi \, \text{R}^4 \, \omega^2}{16 \, \text{g}}
$$

Out $[42]$ =  $0$ 

Out[41]=  $\frac{\pi R^4 \omega^2}{2\pi}$ 

16 g

### **ü Porovnání objemů nad a pod původní hladinou pro nedostatek vody**

$$
ln[43] = reseni4 = FullSimplify [Solve [vyska22[r] = H, r]]
$$
  
\n
$$
r01 = r / . reseni4 [[2]]
$$
  
\n
$$
nahore2 = \int_{r01}^{R} \int_{0}^{2\pi} (vyska22[r] - H) r d\varphi dr
$$
  
\n
$$
dole2 = \int_{\sqrt{r00}}^{r01} \int_{0}^{2\pi} (H - vysk22[r]) r d\varphi dr + \int_{0}^{\sqrt{r00}} \int_{0}^{2\pi} H * r d\varphi dr
$$
  
\n
$$
nahore2 - dole2
$$
  
\n
$$
Out[43] = \left\{ \left\{ r \rightarrow - \frac{\sqrt{2 g H + R \omega (-2 \sqrt{g H} + R \omega)}}{\omega} \right\}, \left\{ r \rightarrow \frac{\sqrt{2 g H + R \omega (-2 \sqrt{g H} + R \omega)}}{\omega} \right\} \right\}
$$
  
\n
$$
Out[44] = \frac{\sqrt{2 g H + R \omega (-2 \sqrt{g H} + R \omega)}}{\omega}
$$
  
\n
$$
Out[45] = H \pi R^{2} + \frac{g H^{2} \pi}{\omega^{2}} - \frac{2 H \sqrt{g H} \pi R}{\omega}
$$
  
\n
$$
Out[46] = H \pi R^{2} + \frac{g H^{2} \pi}{\omega^{2}} - \frac{2 H \sqrt{g H} \pi R}{\omega}
$$
  
\n
$$
Out[47] = 0
$$

### **ü Vizualizace**

```
In[48]:= Grid@88Style@"Pohled z boku", Blue, Bold, 16D<, 8
             Manipulate<sup>[Grid]</sup>{{(vyska0<sup>[r, R, H, \omega, g]}, {vyska<sup>[r, R, H, \omega, g]},</sup></sup>
                  \{ \text{Show}[\text{Plot}[\text{vyska}[r, R, H, \omega, g], H\}, \{r, -R, R\}, \text{Filling} \rightarrow \text{Bottom},{\tt PlotRange} \ {\to} \ \{\{-1\,,\,1\}\,,\ \{0\,,\,15\}\}\,,\ {\tt AxesLabel} \ {\to} \ \{\texttt{"r", "h"}\}\}\,,ListLinePlot<sup>[{{-R, 0}, {-R, 15}}, PlotStyle → Black],</sup>
                     ListLinePlot[\{\{R, 0\}, \{R, 15\}\}, PlotEtyle → Black], ImageSize → 360]\}\}.\{\{\mathtt{R,1}\}, 0.001, 1}, \{\{\mathtt{H,5}\}, 0, 10}, \{\{\omega, 10}, 0, 20}, \{\{\mathtt{g,10}\}, 0.01, 20}]
           } } ]
```
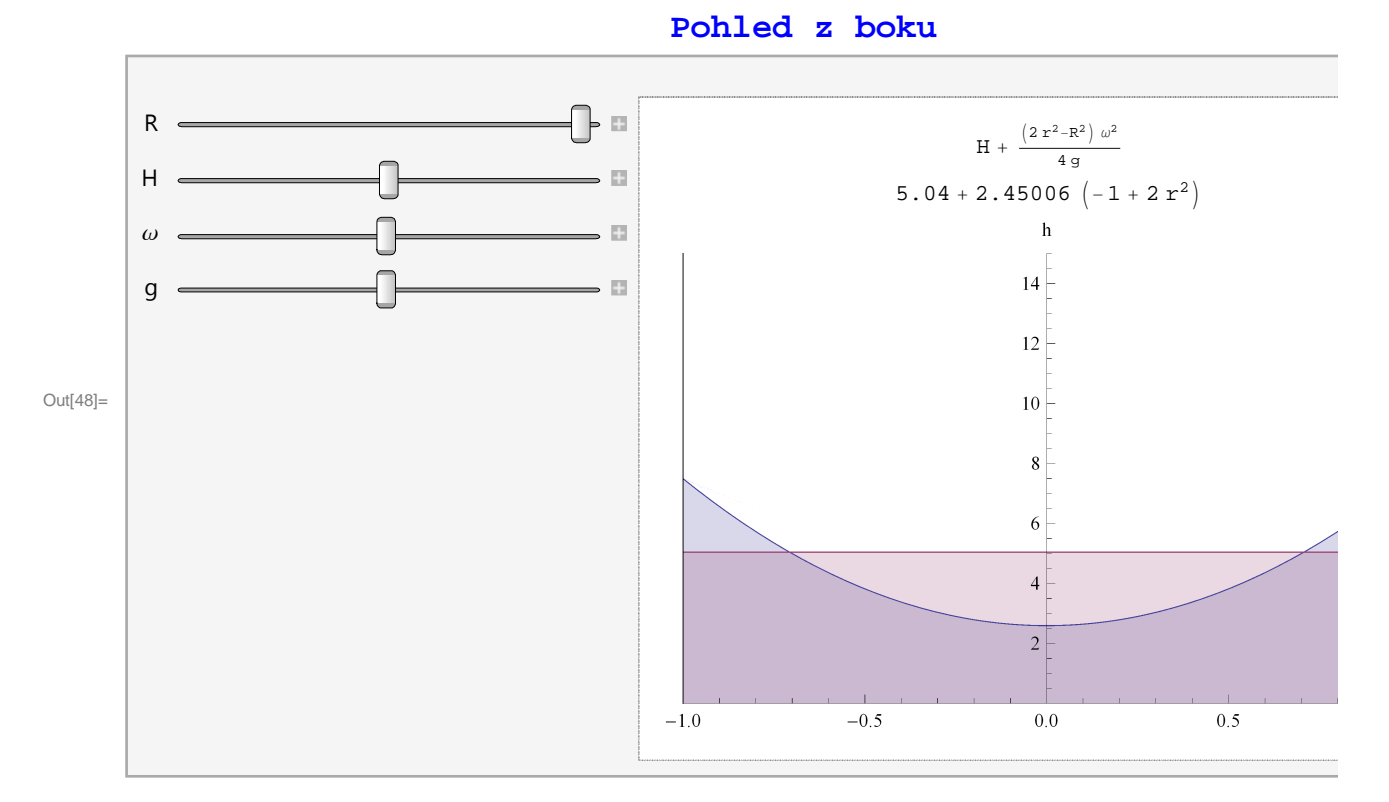

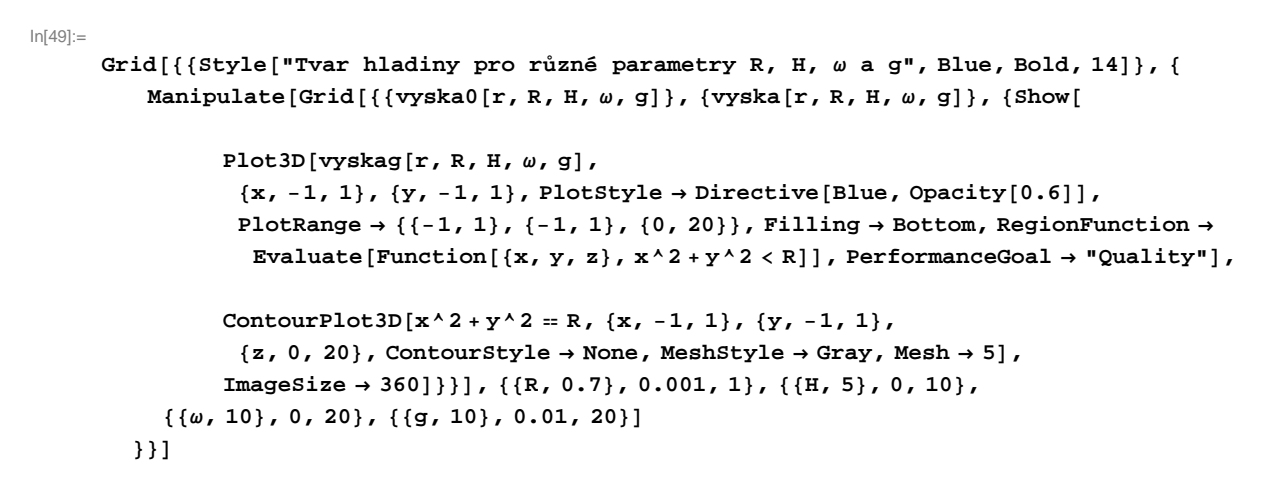

### **Tvar hladiny pro různé parametry R, H, ω a g**

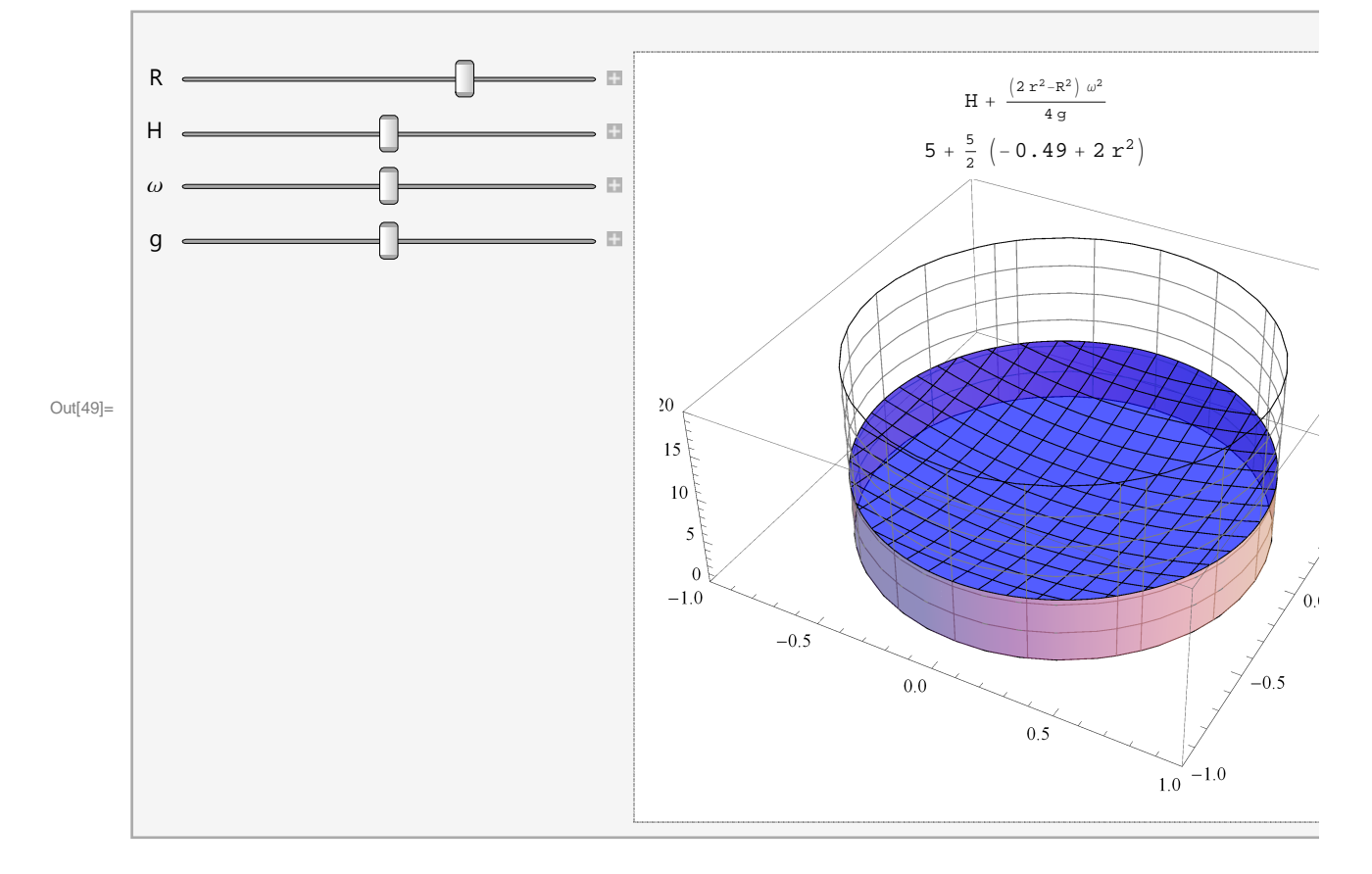